# **9** software AG

# **Entire Net-Work Administration**

# Reference

Version 6.2.2

May 2011

# Entire Net-Work

This document applies to Entire Net-Work Administration Version 6.2.2.

Specifications contained herein are subject to change and these changes will be reported in subsequent release notes or new editions.

Copyright © 2011 Software AG, Darmstadt, Germany and/or Software AG USA, Inc., Reston, VA, United States of America, and/or their licensors.

Detailed information on trademarks and patents owned by Software AG and/or its subsidiaries is located at http://documentation.softwareag.com/legal/.

Use of this software is subject to adherence to Software AG's licensing conditions and terms. These terms are part of the product documentation, located at http://documentation.softwareag.com/legal/ and/or in the root installation directory of the licensed product(s).

This software may include portions of third-party products. For third-party copyright notices and license terms, please refer to "License Texts, Copyright Notices and Disclaimers of Third-Party Products". This document is part of the product documentation, located at http://documentation.softwareag.com/legal/ and/or in the root installation directory of the licensed product(s).

# **Table of Contents**

| 1 St | atement and Command Reference                                        | I  |
|------|----------------------------------------------------------------------|----|
| 2 Co | onventions                                                           | 3  |
|      | Syntax Conventions                                                   | 4  |
|      | Syntax Rules                                                         | 5  |
| 3 A  | DARUN Control Statements                                             |    |
|      | Specifying ADARUN Control Statements                                 | 8  |
|      | CMADDR and CMLADDR Parameters: GETMAIN Memory Pool Start             |    |
|      | Address                                                              | 9  |
|      | CMFIX or CMLFIX Parameters: GETMAIN Memory Pool Fixed Location       | 10 |
|      | CMSCOPE or CMLSCOPE Parameters: GETMAIN Memory Pool Scope            | 11 |
|      | CMSIZE or CMLSIZE Parameters: GETMAIN Memory Pool Use and Size       | 12 |
|      | CT Parameter: Command Timeout Limit                                  | 13 |
|      | FORCE Parameter: Allow Nucleus Database ID or Review Hub Table Entry |    |
|      | Overwrite                                                            | 14 |
|      | GROUPS Parameter: User Group Interprocess Communication              | 15 |
|      | IDTNAME Parameter: Define ID Table Name                              |    |
|      | LU Parameter: Length of Intermediate User Buffer Area                | 16 |
|      | NAB Parameter: Number of Attached Buffers                            |    |
|      | NC Parameter: Number of Command Queue Elements                       | 18 |
|      | PROGRAM Parameter: Program to Run                                    | 19 |
|      | SVC Parameter: SVC Number                                            | 20 |
|      | TARGETID Parameter: Entire Net-Work Target ID                        | 21 |
|      | TASKCTGY Parameter: Adabas Batch/TP Task Category Control            | 21 |
|      | Example                                                              | 22 |
| 4 Er | ntire Net-Work Parameter Statements                                  | 23 |
|      | Overview                                                             | 24 |
|      | Entire Net-Work NODE Statement                                       | 24 |
|      | Entire Net-Work DRIVER Statement                                     | 36 |
|      | Entire Net-Work LINK Statement                                       | 36 |
| 5 Er | ntire Net-Work Operator Commands                                     | 39 |
|      | Overview                                                             | 40 |
|      | Operator Commands Summary                                            | 40 |
|      | Operator Command Descriptions                                        | 41 |
| 6 Er | ntire Net-Work Diagnostic Utilities                                  | 59 |
|      | NETPFIL1 Utility                                                     | 60 |
|      | NETPFIL2 Utility                                                     | 62 |
|      | Example JCL                                                          | 63 |
| Ind  | ov.                                                                  | 65 |

# 1 Statement and Command Reference

| • | ADARUN Control Statements         | Describes the ADARUN function, which is used to invoke Entire Net-Work.                          |
|---|-----------------------------------|--------------------------------------------------------------------------------------------------|
| • |                                   | Describes the Entire Net-Work parameter statements that define the Entire Net-Work environment.  |
| • | Entire Net-Work Operator Commands | Describes the Entire Net-Work operator commands.                                                 |
| • | Diagnostic Utilities              | Describes the Entire Net-Work diagnostic utilities provided in the Entire Net-Work load library. |

# 2 Conventions

| Syntax Conventions | 4 |
|--------------------|---|
| Syntax Rules       | ļ |

This document covers the following topics:

- Syntax Conventions
- Syntax Rules

# **Syntax Conventions**

The following table describes the conventions used in syntax diagrams of Entire Net-Work statements.

| Convention                           | Description                                                                                                    | Example                                                                                                    |
|--------------------------------------|----------------------------------------------------------------------------------------------------|----------------------------------------------------------------------------------------------------|
| uppercase,<br>bold                   | Syntax elements appearing in uppercase and bold font are keywords. When                                                                                                    | DRIVER TCPI [DRVCHAR = driver-char   #]                                                                                                    |
|                                      | specified, these keywords<br>must be entered exactly as<br>shown.                                                                                                    | The syntax elements DRIVER, TCPI, and DRVCHAR are Entire Net-Work keywords.                                                                                                    |
| lowercase,<br>italic,<br>normal font | Syntax elements appearing in lowercase and normal, italic font identify items that                                                                                                    | DRIVER TCPI [DRVCHAR = driver-char   #]                                                                                                    |
|                                      | you must supply.                                                                                                    | The syntax element <i>driver-char</i> identifies and describes the kind of value you must supply. In this instance, you must supply the special character used to designate that an operator command is directed to the TCP/IP line driver, rather than to a specific link. |
| underlining                          | Underlining is used for two purposes:                                                                                                    | DRIVER TCPI [DRVCHAR = driver-char   #]                                                                                                    |
|                                      | <ol> <li>To identify default values, wherever appropriate. Otherwise, the defaults are explained in the accompanying parameter descriptions.</li> <li>To identify the short form</li> </ol> | In the example above, # is the default that will be used for the DRVCHAR parameter if no other record buffer length is specified.  Also in the example above, the short version of the DRVCHAR parameter is D.                                                              |
|                                      | of a keyword.                                                                                                    |                                                                                                    |
| vertical bars                        | Vertical bars are used to separate mutually exclusive choices.                                                                                                    | DRIVER TCPI API = { IBM   HPS   BS2   CMS   CNS   FUJ   ILK   OES }                                                                                                    |
|                                      | <b>Note:</b> In more complex syntax involving the use of large brackets or braces,                                                                                                    | In the example above, you must select IBM, HPS, BS2, CMS, CNS, FUJ, ILK, or OES for the API parameter. There are no defaults.                                                                                                    |

| Convention    | Description                                                                                                    | Example                                                                                                    |  |  |  |
|---------------|----------------------------------------------------------------------------------------------------|----------------------------------------------------------------------------------------------------|--|--|--|
|               | mutually exclusive choices are stacked instead.                                                                  |                                                                                                    |  |  |  |
| brackets ([]) | Brackets are used to identify optional elements. When multiple elements are                                      | DRIVER TCPI [DRVCHAR = driver-char   #]                                                                                                    |  |  |  |
|               | stacked or separated by<br>vertical bars within brackets,<br>only one of the elements<br>may be supplied.        | In this example, the DRVCHAR parameter is optional.                                                                                                 |  |  |  |
| braces ({ })  | Braces are used to identify<br>required elements. When<br>multiple elements are                                  | DRIVER TCPI API = { IBM   HPS   BS2   CMS   CNS   FUJ   ILK   OES                                                                                   |  |  |  |
|               | stacked or separated by<br>vertical bars within braces,<br>one and only one of the<br>elements must be supplied. | In this example, one of the following values is required for the API parameter: IBM, HPS, BS2, CMS, CNS, FUJ, ILK, or OES.                          |  |  |  |
| *             | All other punctuation and symbols must be entered exactly as shown.                                              | LINK linkname TCPI [INETADDR = n1.n2.n3.n4] [,][-]                                                                                                  |  |  |  |
|               |                                                                                                    | In this example, the periods must be specified in the IP address.                                                                                   |  |  |  |
|               |                                                                                                    | In addition, options must be separated by commas and dashes should be used as needed to indicate that parameter settings continue on the next line. |  |  |  |

# **Syntax Rules**

The following rules apply when specifying Entire Net-Work parameter statements:

- Each Entire Net-Work parameter statement occupies positions 1 72 of at least one line.
- The statement type (NODE, LINK, or DRIVER) must be specified as the first nonblank item on the statement.
- The node name, driver name, translation definition function, or link name follows the statement type, separated by at least one blank (space).
- Keyword parameters may be specified following either the node name on NODE statements or the driver name on DRIVER and LINK statements. Keyword parameters are separated from their arguments by an equal (=) sign, and from other keyword parameters by at least one blank (space) or a comma (,).
- When the acceptable values for a parameter are Y and N (yes and no), any other value is treated as an N, unless there is a documented default, and processing continues without any warning.

- When the acceptable values for a parameter fall within a range (e.g., 1 2147483647) and a value outside the range is specified, the value is automatically reset to the maximum value within the range, unless documented otherwise for the parameter. Processing continues without any warning.
- A statement can be continued beginning in any column of the next line by specifying a dash (-) as the last nonblank character in any column of the current line, before column 73.
- Comment lines begin with an asterisk (\*) in position 1 and can be inserted anywhere in the statement sequence.
- Some keywords may require a list of subparameters separated by commas; the list must be enclosed in parentheses () unless only the first subparameter is to be entered. Omitted ("defaulted") subparameters must be represented by placeholder commas if subsequent parameters are to be entered. The following are examples of correct subparameter strings:

```
KEYWORD=(value1,value2,value3)
KEYWORD=(value1,,value3)
KEYWORD=(,,value3)
KEYWORD=(,value2)
KEYWORD=value1
```

■ Hexadecimal keyword values can be entered by prefixing the value with an "X". For example:

```
LINK . . . ADJID=X0064, . . .
```

# 3 ADARUN Control Statements

| Specifying ADARUN Control Statements                                             | 8  |
|----------------------------------------------------------------------------------|----|
| CMADDR and CMLADDR Parameters: GETMAIN Memory Pool Start Address                 |    |
| CMFIX or CMLFIX Parameters: GETMAIN Memory Pool Fixed Location                   |    |
| CMSCOPE or CMLSCOPE Parameters: GETMAIN Memory Pool Scope                        |    |
| CMSIZE or CMLSIZE Parameters: GETMAIN Memory Pool Use and Size                   | 12 |
| CT Parameter: Command Timeout Limit                                              | 13 |
| ■ FORCE Parameter: Allow Nucleus Database ID or Review Hub Table Entry Overwrite | 14 |
| GROUPS Parameter: User Group Interprocess Communication                          | 15 |
| ■ IDTNAME Parameter: Define ID Table Name                                        | 16 |
| ■ LU Parameter: Length of Intermediate User Buffer Area                          | 16 |
| ■ NAB Parameter: Number of Attached Buffers                                      | 17 |
| ■ NC Parameter: Number of Command Queue Elements                                 | 18 |
| ■ PROGRAM Parameter: Program to Run                                              | 19 |
| SVC Parameter: SVC Number                                                        | 20 |
| ■ TARGETID Parameter: Entire Net-Work Target ID                                  | 21 |
| ■ TASKCTGY Parameter: Adabas Batch/TP Task Category Control                      | 21 |
| Example                                                                          | 22 |

The ADARUN function is used to invoke Entire Net-Work. ADARUN invokes the Entire Net-Work control program and:

- loads the module ADAIOR, which performs all operating system-dependent functions;
- reads and interprets all ADARUN parameter statements;
- loads the modules needed to execute the functions specified by the ADARUN parameters;
- performs any necessary modifications to those load modules, based on the specified parameters;
- passes control to Entire Net-Work.

The ADARUN statement is fully described in the Operations documentation of Adabas.

# **Specifying ADARUN Control Statements**

When specifying ADARUN parameters:

- Ensure that the correct program to be executed is specified (see the PROGRAM parameter);
- Ensure that the correct target ID is specified (see the TARGETID parameter); and
- Determine which settings for the following parameters are applicable for the session:
  - FORCE (overwrite active target ID)
  - SVC (Adabas SVC number)

Each ADARUN parameter has a default value that ADARUN uses if the parameter is not explicitly specified. Parameters can be abbreviated, but the abbreviation must be unique; that is, not the same as those of other ADARUN parameters.

The Entire Net-Work session statistics can be used to determine the best settings for each parameter. The statistics can be displayed using Entire Net-Work operator commands during the session; they are also printed automatically at the end of a session.

The syntax of the ADARUN statement and parameters is:

```
ADARUN parameter = value [, parameter = value ]...
```

#### ADARUN statements must:

Contain the word "ADARUN" in positions 1-6, followed by parameter=value strings of one or more entries;

- Have one or more blanks, beginning in position 7, between "ADARUN" and the first parameter=value string; and
- Not extend beyond position 72 of a line.

ADARUN control statements may contain multiple statement lines. Each line must be specified as a separate statement according to the rules above.

The ADARUN statement is fully described in your Adabas Operations documentation.

# **CMADDR and CMLADDR Parameters: GETMAIN Memory Pool Start Address**

These parameters apply only to BS2000 environments running Sockets versions less than 2.2.

| Parameter       | Specify                                      | Minimum          | Maximum     | Default |
|-----------------|----------------------------------------------|------------------|-------------|---------|
|                 | the start address of the GETMAIN memory pool |                  |             |         |
| <u>CMA</u> DDR  | above the 16MB line                          | 0, or X'1000000' | X'FE000000' | 0       |
| <u>CMLA</u> DDR | below the 16MB line                          | 0, or X'10000'   | X'E00000'   | 0       |

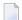

**Note:** These parameters should only be used if required by an installation site, in which case the site will provide the needed value.

These parameters are involved with setting all required memory into a common memory pool for use by associated tasks on BS2000 above (CMADDR) or below (CMLADDR) the 16 megabyte line. They set the start address of this memory pool.

If the default value ("0") is used for a CMADDR or CMLADDR parameter, the start address depends on the value of the corresponding CMSIZE or CMLSIZE parameter:

- If the CMADDR or CMLADDR parameter value is "0" and the corresponding CMSIZE or CMLSIZE parameter is not "0", the operating system will set the start address at the next available megabyte boundary.
- If the CMADDR or CMLADDR parameter value is "0" and the corresponding CMSIZE or CMLSIZE parameter is *also* "0", required memory will not be obtained in a common memory pool but rather in class 6 memory.

## **Specific Product Recommendations**

For Entire Net-Work 6 (mainframe), Software AG recommends setting the value of the CMADDR parameter to X '01200000'.

## **Examples**

The following example allows for three (3) megabytes of user storage in the address range X'2000000' to X'4FFFFFF':

ADARUN PROG-ADANUC, CMADDR-2000000, CMSIZE-2500000

The following example allows for three (3) megabytes of user storage below 16 megabytes in the address range X'200000 to X'4FFFFF:

ADARUN PROG-ADANUC, CMLADDR-200000, CMLSIZE-25000000

# **CMFIX or CMLFIX Parameters: GETMAIN Memory Pool Fixed Location**

These parameters apply only to BS2000 environments running Sockets versions less than 2.2.

| Parameter      | Specify                                                           | Possible Values | Default |
|----------------|-------------------------------------------------------------------|-----------------|---------|
|                | whether the GETMAIN memory pool must have a fixed location or not |                 |         |
| <u>CMF</u> IX  | above the 16MB line                                               | YES   NO        | NO      |
| <u>CMLF</u> IX | below the 16MB line                                               | YES   NO        | NO      |

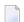

**Note:** Use these parameters only if required by an installation site, in which case the site will provide the needed value.

The ..FIX parameter is ignored if the corresponding ..SIZE parameter value is 0.

These parameters are involved with setting all required memory into a common memory pool for use by associated tasks on BS2000 above (CMFIX) or below (CMLFIX) the 16 megabyte line. This parameter specifies whether the memory pool is at a fixed location or not:

## Value The application's GETMAIN memory pool . . .

NO need not be located at the same start address in the subtask as in the main task.

YES must be located at the same start address in the subtask as in the main task.

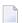

**Note**: A subtask depends on the application. An example of this is Adabas Review in local mode.

### **Specific Product Recommendations**

For Entire Net-Work 6 (mainframe), Software AG recommends setting the values of both the CMFIX and CMLFIX parameters to "YES".

## **Examples**

The following example allows for three (3) megabytes of user storage above 16 megabytes in the address range X'2000000' to X'4FFFFFF'. This address range will also be used by the subtask:

ADARUN PROG=ADANUC, CMADDR=2000000, CMSIZE=2500000, CMFIX=YES

The following example allows for three (3) megabytes of user storage below 16 megabytes in the address range X'200000' to X'4FFFFF'. This address range will also be used by the subtask:

ADARUN PROG-ADANUC, CMLADDR-200000, CMSIZE-2500000, CMFIX-YES

# **CMSCOPE or CMLSCOPE Parameters: GETMAIN Memory Pool Scope**

These parameters apply only to BS2000 environments running Sockets versions less than 2.2.

| Parameter        | Specify                           | Possible Values | Default |  |
|------------------|-----------------------------------|-----------------|---------|--|
|                  | access to the GETMAIN memory pool |                 |         |  |
| <u>CMSC</u> OPE  | above the 16MB line               | GROUP   GLOBAL  | GROUP   |  |
| <u>CMLSC</u> OPE | below the 16MB line               | GROUP   GLOBAL  | GROUP   |  |

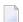

**Note:** These parameters should only be used if required by an installation site, in which case the site will provide the needed value.

The ..SCOPE parameter is ignored if the corresponding ..SIZE parameter value is 0.

These parameters are involved with setting all required memory into a common memory pool for use by associated tasks on BS2000 above (CMSCOPE) or below (CMLSCOPE) the 16 megabyte line. This parameter specifies accessibility to the memory pool:

| Value | е    | Meaning                                                                                    |
|-------|------|--------------------------------------------------------------------------------------------|
| GRO   | OUP  | The GETMAIN common memory pool can only be accessed by other tasks using the same user ID. |
| GLC   | DBAL | The GETMAIN common memory pool can only be accessed by all user IDs in the system.         |

#### **Specific Product Recommendations**

For Entire Net-Work 6 (mainframe), Software AG recommends setting the values of the CMSCOPE and CMLSCOPE parameters to "GROUP".

### Examples

The following example allows for three (3) megabytes of user storage at the next available megabyte boundary above the 16MB line accessible to tasks with the same user ID.

ADARUN PROG=ADANUC, CMSIZE=2500000, CMSCOPE=GROUP

The following example allows for three (3) megabytes of user storage at the next available megabyte boundary below the 16MB line accessible to tasks with the same user ID.

ADARUN PROG-ADANUC, CMLSIZE-2500000, CMLSCOPE-GROUP

# CMSIZE or CMLSIZE Parameters: GETMAIN Memory Pool Use and Size

These parameters apply only to BS2000 environments running Sockets versions less than 2.2.

| Parameter       | Specify                                                                                         | Minimum | Maximum       | Default |
|-----------------|-------------------------------------------------------------------------------------------------|---------|---------------|---------|
|                 | whether the GETMAIN is performed in a common memory pool and if so, its size in bytes (decimal) |         |               |         |
| <u>CMSI</u> ZE  | above the 16MB line                                                                             | 0       | address-limit | 0       |
| <u>CMLSI</u> ZE | below the 16MB line                                                                             | 0       | address-limit | 0       |

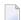

**Note:** These parameters should only be used if required by an installation site, in which case the site will provide the needed value.

These parameters are involved with setting all required memory into a common memory pool for use by associated tasks on BS2000 above (CMSIZE) or below (CMLSIZE) the 16 megabyte line. These parameters determine whether a common memory pool is used and if so, its size:

- If the ..SIZE parameter value is 0, the default, the required application memory is obtained in the class 6 memory of the system.
- If the ..SIZE parameter value is *not* 0, the required application memory is obtained in a common memory pool of the specified size rounded up to the next megabyte.

## **Specific Product Recommendations**

For Entire Net-Work 6 (mainframe), Software AG recommends setting the CMSIZE parameter to "32000000" and the CMLSIZE parameter to "4096000".

### **Examples**

The following example allows for three (3) megabytes of user storage at the next available megabyte boundary above the 16 megabyte line accessible to tasks with the same user ID.

ADARUN PROG=ADANUC, CMSIZE=2500000

The following example allows for three (3) megabytes of user storage at the next available megabyte boundary below the 16 megabyte line accessible to tasks with the same user ID.

ADARUN PROG=ADANUC, CMLSIZE=2500000

# **CT Parameter: Command Timeout Limit**

| Parameter | Specify                                                             | Minimum | Maximum  | Default |
|-----------|---------------------------------------------------------------------|---------|----------|---------|
| СТ        | the maximum time (seconds) for interregion communication of results | 1       | 16777215 | 60      |
|           | from Adabas to the user.                                            |         |          |         |

For Adabas Review, this is the maximum number of seconds (more precisely, units of 1.048576 seconds) that can elapse from the time an Adabas Review hub command has been completed until the results are returned to the user through the interregion communication (operating-system-dependent).

This parameter is used to prevent a command queue element and attached buffer from being held for a long period of time for a user who has terminated abnormally.

Possible causes of a command timeout are

- user region is swapped out or cannot be dispatched;
- user is cancelled;
- user has low priority in high activity system.

If the CT limit is exceeded,

- the command queue element and attached buffer are released;
- a message ADAM93 is printed; and
- if the user has not terminated, response code 254 is returned to the user program.

## Example

The following example permits about 30 seconds to obtain a result through interregion communication from the Adabas Review hub

ADARUN PROG=ADAREV, CT=30

# FORCE Parameter: Allow Nucleus Database ID or Review Hub Table Entry Overwrite

| Parameter     | Specify                                                               | Possible Values | Default |
|---------------|-----------------------------------------------------------------------|-----------------|---------|
| <u>FO</u> RCE | whether the nucleus or Adabas Review hub can overwrite an existing ID | YES   NO        | NO      |
|               | table entry.                                                          |                 |         |

If running Adabas Review, this indicates whether the Adabas Review hub can overwrite an existing ID table entry. When a Review hub starts up, ADARUN scans the ID table to ensure that no entry exists for the Review hub. You can use the FORCE parameter to indicate whether the Review hub can overwrite an existing ID table entry.

The ID table entry is derived from the database ID and the job name. For Adabas Review, the ID table entry is derived from the Review hub ID (REVIEW=). The ID table entry is deleted when the nucleus terminates normally.

The FORCE parameter allows the nucleus or Adabas Review hub to overwrite the existing ID table entry and access the database.

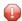

**Caution**: Do not use the FORCE parameter unless absolutely necessary, or the integrity of the database could be lost. Ensure that no nucleus or Review hub is active for the ID table entry being overwritten.

### Value Meaning

- YES The nucleus or Adabas Review hub that is starting can overwrite an existing ID table entry. FORCE=YES is required when restarting a session that terminated abnormally with an ADAM98 message. In this case, the ID table still contains an active entry for the nucleus or Review hub. Overwriting the existing entry by specifying FORCE=YES prevents further communication to the overwritten nucleus or hub and causes loss of cross-memory environment resources, which cannot be restored until the next IPL.
- NO (default) If the ID table contains an entry for the nucleus or Adabas Review hub that is starting, the nucleus is denied access to the database or the Review hub is not permitted to start.
- **Note:** In an Adabas Cluster Services or Adabas Parallel Services environment, the FORCE parameter applies to the NUCID, rather than the database ID, because a cluster nucleus builds an ID table entry for the NUCID.

A data integrity block (DIB) entry will only be removed once the ID Table initialization has been successful. Therefore, you must set IGNDIB and FORCE both to "YES" if either of the following occur:

You receive a PARM ERROR 26 after parameter settings IGNDIB=NO and FORCE=YES were applied;

You receive a PARM ERROR 23 after parameter settings IGNDIB=YES and FORCE=NO were applied.

## **Examples**

The following example specifies that if the ID table contains an active entry for DBID 7, overwrite the entry.

ADARUN PROG=ADANUC, FORCE=YES, DBID=7

The following example specifies that if the ID table contains an active entry for the Adabas Review hub, overwrite the entry.

ADARUN PROG-ADAREV, FORCE-YES, REVIEW-202

# **GROUPS Parameter: User Group Interprocess Communication**

This parameter applies to the BS2000 operating system only.

| Parameter      | Specify                                                                | Possible Values | Default |
|----------------|------------------------------------------------------------------------|-----------------|---------|
| <u>G</u> ROUPS | whether BS2000 interprocess communication is limited to users with the | YES   NO        | NO      |
|                | same logon ID.                                                         |                 |         |

This parameter limits the accessibility of ADARER and its ID table (IDT) to a group of users with the same logon ID.

#### Value Meaning

- YES Allows the user(s) access to the IDT that starts under the same logon ID as the Adabas nucleus. When initialized, the IDT is set to GROUPS=YES; all users (nuclei, utilities, Entire Net-work, and all user tasks) must therefore also specify GROUPS=YES in either the ADARUN statement or using the Adalink parameters.
- NO The default setting. All users on one machine have access to this IDT, even if they are logged on under a different logon ID.
- **Note:** More than one IDT with the same name can be used if one is set to GROUPS=NO (the default) and the rest specify GROUPS=YES.

## Example

The following example allows BS2000 users access to the IDT that starts under the same logon ID as this Adabas nucleus.

ADARUN PROG-ADANUC, DBID-11, GROUPS-YES

# **IDTNAME Parameter: Define ID Table Name**

This parameter applies to the BS2000 operating system only.

| Parameter       | Specify                | Possible Values | Default  |
|-----------------|------------------------|-----------------|----------|
| <u>ID</u> TNAME | an alternate ID table. | ADAccccc        | ADABAS5B |

Defines a name for an (alternate) Adabas environment. The name must be eight characters long and must begin with the characters "ADA".

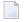

**Note:** All users of the new ID table must include the IDTNAME in either the ADARUN statement or ADALNK parameters.

## **Specific Product Recommendations**

For Entire Net-Work 6 (mainframe), Software AG recommends setting the value of the IDTNAME parameter to "ADABAS5B".

## Example

The following example defines the name ADAOURDB for the second Adabas environment.

ADARUN PROG-ADANUC, IDTN-ADAOURDB

# LU Parameter: Length of Intermediate User Buffer Area

| Parameter | Specify                                             | Minimum | Maximum           | Default            |
|-----------|-----------------------------------------------------|---------|-------------------|--------------------|
| LU        | the size of the intermediate user buffer area. $\\$ | none    | none (see note 1) | 65535 (see note 2) |

The LU parameter is optional. The size specified must be large enough to accommodate all Adabas control information (108 bytes), all user buffers (format, record, search, value, ISN) that may be required for any given Adabas command, plus any user information passed from Adabas link routines to nucleus user exits.

If the multifetch/prefetch option or a utility that needs large record/ISN buffers is to be used during the session, the setting of LU must be large enough to contain the buffers needed.

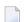

#### Notes:

1. An error occurs if the LU parameter specifies a value greater than the byte count implied by the NAB (number of attached buffers) parameter. On z/OS and VM systems, LU cannot exceed a value greater than that produced by the following calculation: (NABvalue × 4096); on z/VSE

- and BS2000 systems, LU cannot exceed a value greater than that produced by the following calculation: (NABvalue × 4096) 256. For more information about the NAB parameter, read NAB: Number of Attached Buffers, in Adabas Operations Manual.
- 2. Due to the length of the record buffer of the utilities that need the nucleus, e.g., ADAULD, the default value is set to 65,535. If the value of LU is less than 65,535 for an Adabas session, a response code will occur when such a utility is running.

The LU parameter syntax is:

```
LU={ n | <u>65535</u> }
```

## **Specific Product Recommendations**

- For Event Replicator Server databases running with Adabas 7.4, the LU parameter must be greater than or equal to 164,000. For Event Replicator Server databases running with Adabas 8, the LU parameter must be greater than or equal to 167,000. In addition, if data is sent through Entire Net-Work from one or more Adabas nuclei to an Event Replicator Server, the Entire Net-Work LU parameter must be greater than or equal to the LU parameter setting for the Event Replicator Server itself.
- If data is sent through Entire Net-Work from one or more Adabas nuclei to an Event Replicator Server, the Entire Net-Work LU parameter setting must be greater than or equal to 164,000.

## Example

The following example runs the Adabas nucleus with an Adabas intermediate user buffer area of 20,000 bytes.

ADARUN PROG-ADANUC, LU-20000

# **NAB Parameter: Number of Attached Buffers**

| Parameter | Specify                                    | Minimum | Maximum                                                      | Default |
|-----------|--------------------------------------------|---------|--------------------------------------------------------------|---------|
|           | the number of attached buffers to be used. |         | varies, depending on the amount of available virtual storage | 16      |

The NAB parameter defines the number of attached buffers to be used during the session. An attached buffer is an internal buffer used for interregion communication. It is required in all environments. Adabas allocates an attached buffer pool with a size equal to the value of NAB multiplied by 4096 bytes.

You may specify as many attached buffers as fit into the available virtual storage.

In environments running in 31-bit addressing mode, the attached buffer pool space is allocated above the 16-MB line.

Users of the Adabas Review hub should read *Storage Requirements* in the *Adabas Review Concepts Manual* for more information about the space requirements of the Command Queue for Adabas Review.

The NAB parameter syntax is:

 $NAB = \{ n \mid \underline{16} \}$ 

## **Specific Product Recommendations**

■ For Event Replicator Server databases, set parameter NAB to a value greater than or equal to:

41 \* 10 \* the-number-of-Adabas-nuclei-sending-data-to-the-Event-Replicator-Server

For example, if one Adabas nucleus will be sending data to the Event Replicator Server, set the NAB parameter greater than or equal to 410 (for example NAB=420).

If data is sent through Entire Net-Work from one or more Adabas nuclei to an Event Replicator Server, the Entire Net-Work NAB parameter must also be set to a value greater than or equal to:

41 \* 10 \* the-number-of-Adabas-nuclei-sending-data-to-the-Event-Replicator-Server

## Example

The following example runs the Adabas Review hub nucleus with 50 attached buffers.

ADARUN PROG-ADAREV, NAB-50

# **NC Parameter: Number of Command Queue Elements**

| Parameter | Specify                                       | Minimum | Maximum | Default |
|-----------|-----------------------------------------------|---------|---------|---------|
| NC        | the maximum number of command queue elements. | 20      | 32767   | 200     |

The number of command queue elements (CQEs) established for the Adabas or Review hub session determines the maximum number of Adabas commands that may be queued or be in process at any one time during the session.

Each call from the Adabas nucleus is assigned a CQE. The CQE is released when the user receives the results of the command, the Adabas Review hub has processed the command, or the user has been timed out..

192 bytes are required for each CQE.

Software AG recommends that you set NC high enough to allow one command per active user for possible synchronization during execution of the online SAVE database function of the ADASAV utility.

The Adabas session statistics or Adabas Online System can be used to tune this parameter for the next session.

For more information about the space requirements of the Command Queue for Adabas Review, refer to .

## **Example:**

Run the Adabas nucleus with a maximum of 500 elements in the command queue.

```
ADARUN PROG-ADANUC, NC-500
```

The following example runs the Adabas Review hub nucleus with a maximum of 500 elements in the command queue.

ADARUN PROG-ADAREV, NC-500

# **PROGRAM Parameter: Program to Run**

| Parameter       | Specify:                    | Possible Values | Default |
|-----------------|-----------------------------|-----------------|---------|
| <u>PRO</u> GRAM | the program to be executed. | see table below | USER    |

This parameter specifies what to execute. The possible values are described in the following table:

| Specify: | To start:                                                                                                    |
|----------|----------------------------------------------------------------------------------------------------|
| ADACOM   | an ADACOM task (used in Adabas Cluster Services and Adabas Parallel Services environments)                                              |
|          | For more information, refer to your Adabas Cluster Services and Adabas Parallel Services documentation.                                 |
| ADANUC   | an Adabas nucleus                                                                                                    |
|          | For more information about executing an Adabas nucleus, read <i>Adabas Session Execution</i> , in the <i>Adabas Operations Manual</i> . |
| ADAREV   | an Adabas Review hub. Specify this in conjunction with the ADARUN REVIEW parameter.                                                     |
|          | For more information, refer to your Adabas Review documentation.                                                                        |
| NETWRK   | an Entire Net-Work node                                                                                                    |
|          | For more information, refer to your Entire Net-Work documentation.                                                                      |

| Specify:     | To start:                                                                                                    |
|--------------|----------------------------------------------------------------------------------------------------|
| RENTUSER     | a user program to be run using a reentrant Adabas batch/TSO link routine.                                                   |
|              | For more information, refer to description of the Adabas TP monitor installation in your Adabas installation documentation. |
| USER         | a user program to be run using a non-reentrant Adabas batch/TSO link routine.                                               |
|              | For more information, read <i>Linking Applications to Adabas</i> , in the <i>Adabas Operations Manual</i>                   |
| utility-name | an Adabas utility                                                                                                    |
|              | Specify an Adabas utility for utility-name. For more information, refer to the <i>Adabas</i> Utilities Manual.              |

## **Examples**

The following example specifies that an Adabas nucleus is running.

ADARUN PROGRAM=ADANUC

The following example specifies that an Adabas Review hub is running.

ADARUN PROGRAM=ADAREV, REVIEW=202

The following example specifies that an Entire Net-Work node is running.

ADARUN PROGRAM-NETWRK

# **SVC Parameter: SVC Number**

This parameter applies to the operating environments z/OS and z/VSE only.

| Parameter   | Specify                                                     | Possible Values | Default    |
|-------------|-------------------------------------------------------------|-----------------|------------|
| <u>SV</u> C | the Adabas SVC number or Adabas Review hub SVC number to be | see text        | 45 (z/VSE) |
|             | used for the session.                                       |                 | 249 (z/OS) |

The SVC number is specified as an integer. It must correspond to the number used for the Adabas SVC at your installation.

The Adabas SVC or Adabas Review hub SVC are used to perform various Adabas internal functions under z/OS and z/VSE.

Valid SVC values are as follows:

z/OS 200-255

z/VSE 45 is recommended; any free SVC value can be used. See the Adabas Installation documentation for information about finding free values for z/VSE.

### Example

The following example runs an Adabas session under z/OS using SVC 202 for the Adabas SVC.

ADARUN PROG-ADANUC, SVC-202

The following example runs an Adabas Review hub session under z/VSE using SVC 45 for the Adabas Review hub SVC.

ADARUN PROG=ADAREV, SVC=45

# **TARGETID Parameter: Entire Net-Work Target ID**

| Parameter       | Specify                                             | Minimum | Maximum | Default |
|-----------------|-----------------------------------------------------|---------|---------|---------|
| <u>TARGETID</u> | the unique Entire Net-Work target ID for this node. | 1       | 65535   | 1       |

The TARGETID parameter is an optional ADARUN parameter that specifies the unique Entire Net-Work target ID of a node. It is synonymous with the Adabas ADARUN DBID parameter.

All target IDs used by Entire Net-Work, Adabas (database IDs), Natural global buffer pools, etc., must be unique throughout all Entire Net-Work nodes. In particular, the Entire Net-Work target ID must not coincide with any database ID used in the network, with the exception of isolated databases that are defined for local availability only and are therefore unknown to Entire Net-Work. For more information about global target IDs, read .

### Example

The following example specifies an Entire Net-Work target ID of 12 for a node.

ADARUN TARGETID=12

# TASKCTGY Parameter: Adabas Batch/TP Task Category Control

This parameter applies in BS2000 operating environments only.

| Parameter        | Specify                   | Possible Values | Default |
|------------------|---------------------------|-----------------|---------|
| <u>TAS</u> KCTGY | the Adabas task category. | BATCH   TP      | BATCH   |

BS2000 TP (interactive processing) environments favor TP-processing tasks over batch tasks. By default, Adabas has batch status. You can use the TASKCTGY parameter to assign TP-processing priority to the Adabas nucleus.

## Value Meaning

BATCH (default) The nucleus retains batch status.

TP Issues a TINF macro to force the Adabas nucleus to TP status.

## Example

The following example forces the nucleus to TP-processing status.

ADARUN PROG=ADANUC, TASKCTGY=TP

# **Example**

The following is an example of an Entire Net-Work ADARUN statement:

ADARUN PROG=NETWRK, TARGETID=3333, NAB=20, NC=50, LU=65535, SVC=251

For this node, Entire Net-Work:

- runs with a target ID of 3333;
- allocates an attached buffer pool for 20 interregion communication buffers;
- processes as many as 50 requests simultaneously;
- uses the SVC 251; and
- ensures adequate buffer size for Adabas compatibility by setting the value of the LU parameter to 65535. For more information about the LU parameter, read about it in the Adabas Operations documentation (see the Adabas Operations Manual).

# 4 Entire Net-Work Parameter Statements

| Overview                         | . 24 |
|----------------------------------|------|
| Entire Net-Work NODE Statement   | 24   |
| Entire Net-Work DRIVER Statement | . 36 |
| Entire Net-Work LINK Statement   | . 36 |

This section describes the Entire Net-Work parameter statements that define the Entire Net-Work environment.

## Overview

To communicate with other nodes, Entire Net-Work requires a definition of its own operating environment, access method information, and peer node characteristics. This is accomplished with the Entire Net-Work parameter statements. The NODE, DRIVER, and LINK statements are described in this section.

The NODE statement specifies the global operating parameters for a specific Entire Net-Work node. (Note that all interregion communication information is specified by *ADARUN Control Statements*). Entire Net-Work control statements must always begin with the NODE statement, followed by a TCPX DRIVER statement, and the related LINK statement. DRIVER and LINK statements may be in any order, as long as no LINK statement precedes its related DRIVER statement.

Each link to an Entire Net-Work Clientmust be defined to Entire Net-Work with a LINK statement that specifies the operating parameters for the individual link. Each LINK statement must be associated with a previously specified DRIVER statement.

# **Entire Net-Work NODE Statement**

The NODE statement must be the first Entire Net-Work control statement. It defines the node's name and operating characteristics.

For more information about syntax conventions and rules used in this section, read *Conventions*.

### **Statement Format**

The following is the format of the NODE statement:

```
 [ \underline{\mathsf{MSG}} \mathsf{FORM} = \{ \ \mathit{message-format} \ | \ 2 \ \} ]   [ \mathsf{NIDO} = \{ \ \underline{\mathsf{N}} \ | \ \mathsf{Y} \ \} ]   [ \underline{\mathsf{PASS}} \mathsf{WORD} = \mathit{password} ]   [ \underline{\mathsf{REMC}} \mathsf{MD} = \{ \ \underline{\mathsf{N}} \ | \ \mathsf{Y} \ \} ]   [ \underline{\mathsf{REPLYTIM}} = \{ \ \mathit{secs} \ | \ \underline{60} \ \} ]   [ \underline{\mathsf{SNAPERR}} = (\mathit{msg1}[\ , \mathit{msg2}][\ , \mathit{msg3}][\ , \mathit{msg4}]) ]   [ \underline{\mathsf{START}} = \{ \ \underline{\mathsf{Y}} \ | \ \mathsf{N} \ \} ]   [ \underline{\mathsf{IIMER}} = \{ \ \mathit{seconds} \ | \ \underline{30} \ \} ]   [ \underline{\mathsf{IIMER}} = \{ \ \mathit{seconds} \ | \ \underline{\mathsf{TROF}} \ | \ \mathsf{TRON}\} = \mathit{tracetype}[\ , \ \mathit{tracetype}] \dots ]   [ \underline{\mathsf{UCMSG}} = \{ \ \underline{\mathsf{N}} \ | \ \mathsf{Y} \ \} ]   [ \underline{\mathsf{ULINK}} = \{ \ \underline{\mathsf{N}} \ | \ \mathsf{Y} \ \} ]
```

# **NODE Statement Parameters**

The NODE statement parameters, what they do, and their accepted values and defaults are described in this section. Underlined arguments are default values that are in effect if the parameter is not specified.

- nodename
- BUFFERS Parameter
- CQTIMER Parameter
- DEFINE Parameter
- DOMAIN Parameter
- DUMP Parameter
- ENDCMD Parameter
- LOG Parameter
- LOGBUF Parameter
- LOGBUFSZ Parameter
- LOGSIZE Parameter
- MAXPATH Parameter
- MSGFORM Parameter
- NID0 Parameter
- PASSWORD Parameter
- REMCMD Parameter
- REPLYTIM Parameter
- SNAPERR Parameter
- START Parameter
- TIMER Parameter
- TRACE, TROFF, and TRON Parameters
- UCMSG Parameter

#### ULINK Parameter

#### nodename

nodename

A 1-8 character name for this node. Nodename must be specified immediately after NODE, separated by at least one blank space. All Entire Net-Work nodes must have unique names. Choose a meaningful name. Entire Net-Work uses the node name when referring to the node for operator messages and when logging.

#### **BUFFERS Parameter**

BUFFERS=([abufsize, 1tbufsize, stbufsize][, {  $pfxbufsize \mid \underline{0}$  } ])

This optional parameter is useful only for z/VSE nodes that use the IUCV driver. It should be specified as BUFFERS=(,,,n), where n is the size, in bytes, of the page-fixed storage to be used by the IUCV driver. The first three buffer storage areas (the first three operands) specified in the BUFFERS parameter are ignored on all operating systems. The fourth buffer storage area (the fourth operand or the page-fixed buffer pool size) is still supported on all platforms, but is only required for the IUCV line driver in VSE. However, if you need to specify a size for the fourth operand, you must also specify placeholders (commas) for the first three operands.

Valid sizes should be specified as decimal values for the operands ranging from 0 to 2147483647 bytes; or, optionally, a value followed by the multiplier "K" (x 1024). If followed by "K", the value must range 0 to 2097151. If the fourth operand is omitted or zero is specified, no corresponding buffer pool will exist for this node. The requested storage space must be available; if the space is not available, Entire Net-Work ends with error message NET0013.

For all operating systems, the buffer pool manager initializes the common buffer pool with a subpool of 256K. Additional subpools can be created dynamically, and all subpools can be expanded or contracted as needed. The only size limitation for the buffer pool is the size of the region or partition. The BUFFERS specification on the NODE statement remains the same, even though the first three values (abufsize, ltbufsize, and stbufsize) are ignored by the new buffer pool manager. The fourth value (pfxbufsize) is used to set the size of the page-fixed buffer pool.

The following operands are expected in the BUFFERS syntax:

| Syntax Variable | Description                                                                                                    |
|-----------------|----------------------------------------------------------------------------------------------------|
| abufsize        | The asynchronous buffer pool size. Specifications for this value are ignored on all operating systems.                                                                                                    |
| ltbufsize       | The long-term buffer pool size. Specifications for this value are ignored on all operating systems.                                                                                                    |
| stbufsize       | The short-term buffer pool size. Specifications for this value are ignored on all operating systems.                                                                                                    |
| pfxbufsize      | The page-fixed buffer pool size.  This optional subparameter specifies the bytes to reserve for the page-fixed buffer pool, from which all requests for page-fixed buffers are filled. If zero (the default) is specified, no page-fixed buffer pool is allocated |

#### **CQTIMER Parameter**

```
<u>CO</u>TIMER={ secs | 60 }
```

This optional parameter specifies the approximate waiting time in seconds allowed for a user or application to retrieve command results with a router-16-call before timeout occurs. Specify a practical decimal value, depending on the node system's environment; Entire Net-Work accepts values ranging from 1 (one second) to 2147483647 (approximately 68 years-effectively, no timeout will occur). The default value is 60 (approximately one minute).

The purpose of the CQTIMER timeout is to prevent an Entire Net-Work Request Queue Element (RQE) and the attached buffer from becoming irretrievable if the user has ended abnormally. This parameter performs the same function as the ADARUN CT parameter.

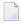

**Note:** This parameter can be changed during Entire Net-Work operation by the **SET CQ-TIMER command**.

### **DEFINE Parameter**

```
DEFINE={ Y | N }
```

This optional parameter determines whether the DEFINE operator command can be used to define links during Entire Net-Work operation. If Y is specified, the DEFINE operator command is accepted and executed. If N is specified, the DEFINE operator command is rejected. The default value is N.

#### **DOMAIN Parameter**

```
DOMAIN=domain-name
```

This optional parameter allows you to subdivide the network into multiple domains. Using domains simplifies network management and limits administrative message traffic.

Specify a 1-6 character name. The default value is blank (no domain name).

#### **DUMP Parameter**

```
DUMP={ <u>ALL</u> | NONE | BLOCKS | TRACETAB | BUFFERS | LINKAREA | FORMAT }
```

Specifies the areas of storage to be printed after an abnormal termination of Entire Net-Work. The information is printed to the NETPRNT file if it is open. Otherwise, it is printed to the DDPRINT file. The DUMP parameter can be used to reduce the amount of output generated during an abend, especially on large Entire Net-Work systems. This parameter cannot be abbreviated.

In general, the default value of ALL should be used so that all diagnostic information is available to Software AG support.

Multiple values can be specified, separated by commas and surrounded by parentheses. For example:

```
DUMP=(BLOCKS, TRACETAB, FORMAT)
```

If values conflict, the last value specified is used. In the following, for example, the value NONE is used:

```
DUMP=(BLOCKS, TRACETAB, NONE)
```

| Value    | Description                                                |
|----------|------------------------------------------------------------|
| ALL      | All storage areas are dumped. This is the default value.   |
| NONE     | No storage areas are dumped.                               |
| BLOCKS   | The major control blocks are dumped.                       |
| TRACETAB | The internal trace table is dumped.                        |
| BUFFERS  | All internal buffer areas are dumped.                      |
| LINKAREA | All storage areas related to a driver and link are dumped. |
| FORMAT   | The driver and link trace tables are formatted.            |

**Note:** This parameter can be changed during Entire Net-Work operation by the **SET DUMP command**.

#### **ENDCMD Parameter**

```
\underline{\mathsf{ENDC}}\mathsf{MD} = \{ \, \underline{\mathsf{N}} \quad | \quad \mathsf{Y} \quad \}
```

This optional parameter determines whether an operator command to end Entire Net-Work operation, e.g., NETEND, will be accepted when issued using the Programmable Command Interface. If Y is specified, the operator command is accepted and executed. If N is specified, the operator command is rejected. The default value is N.

#### **LOG Parameter**

```
LOG={ ON | OFF | YES | <u>NO</u> | FULL | SHORT }
```

This is a test parameter for recording control flow and for logging selected data areas. The information is written to the NETPRNT file if it is open. Otherwise, it is written to the DDPRINT file. OFF and NO are synonyms meaning that logging is not to be done during this Entire Net-Work node's session. ON, YES, and FULL cause logging of both the node's checkpoint records and data areas. SHORT causes logging of the checkpoint records only. The default value is NO.

Normally, logging should not be used because of the extra system resources required. The LOG function is intended primarily as a diagnostic tool; it is recommended that you use the LOG function only with the assistance of your Software AG technical support representative. In addition, consider using the LOGDON, LOGDOFF, LOGLON, LOGLOFF, LOGTON, and LOGTOFF operator commands instead. These operator command limit logging to specific drivers, links, and targets. For more information, read *Entire Net-Work Operator Commands*, elsewhere in this guide.

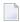

**Note:** The LOG parameter setting can be changed during Entire Net-Work operation by the **SET LOG command**.

#### **LOGBUF Parameter**

```
LOGBUF={ ON | OFF | YES | NO}
```

This parameter controls the destination of log data. If "ON" or "YES" are specified, log data is written to an internal wraparound buffer instead of DDPRINT/NETPRNT. The size of the buffer is specified by the L0GBUFSZ parameter. If L0GBUF is set to "OFF" or "NO", log data is written to NETPRNT if it exists, otherwise it is written to DDPRINT. The default is "OFF". Note that LOGBUF does not turn on or off any logging; it just controls the destination of any log data that is generated by other parameters such as the L0G parameter. The contents of the log buffer are displayed when a SNAP operator command is issued.

The LOGBUF parameter setting can be changed during Entire Net-Work operation by the SET LOGBUF command.

#### **LOGBUFSZ Parameter**

```
LOGBUFSZ=[\{\underline{0} \mid logbuffersize\}]
```

This parameter specifies the size of the log buffer. Log data is written to the log buffer rather than NETPRNT/DDPRINT if the LOGBUF parameter is set to "ON". The log buffer size can range from 4096 to 2147483647 bytes, which can also be specified in kilobytes such as 32K, or megabytes such as 4M. The default size is "0" bytes. This buffer is allocated the first time log data is attempted to be written to it.

The LOGBUFSZ parameter setting can be changed during Entire Net-Work operation using the SET LOGBUFSZ command. If a log buffer exists and LOGBUFSZ is set to "O" by an operator command, the buffer is freed, and LOGBUF is turned off. If a log buffer exists and the value of LOGBUFSZ is changed by an operator command, the existing buffer is freed, and a buffer of the new size will be allocated the first time log data is written. Note that in both cases, the contents of the log buffer will be lost when the buffer is freed. The log buffer is not freed when LOGBUF is set to "OFF".

#### **LOGSIZE** Parameter

LOGSIZE=rptbuffersize

This optional parameter defines the size of a report buffer which is used to hold the last records written to DDPRINT. The buffer can then be retrieved through the Programmable Command Interface. As many DDPRINT records as will fit are kept in the buffer. When new records are inserted, they replace the oldest records in the buffer. The valid range is 50 - 32000, which can also be specified in kilobytes, such as 30K. The suggested value is 10K. The default value is 0 (zero) -- no log is created. The value specified for this parameter must not be greater than 32000.

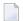

**Note**: This parameter takes effect only when the **PASSWORD** parameter is also specified.

### **MAXPATH Parameter**

```
MAXPATH=\{ linkcount | 4 \}
```

The maximum path length, specified in links, that a message is expected to travel in the network. Specify a decimal value ranging from 1 to 32767. The default value is 4, resulting in a stack large enough for four node IDs.

The Communicator uses this optional value to build a list of two-byte entries for tracking each message. This list, called a Node Stack, is included in the message header. As the message passes through nodes en route to its target, each node's ID is added to the stack.

If the specified MAXPATH value results in a Node Stack that is larger than needed, messages will be unnecessarily long. If the MAXPATH value is too small, Entire Net-Work automatically copies the message, increasing the Node Stack size; this causes unnecessary processor overhead.

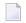

**Note**: This parameter can be changed during Entire Net-Work operation by the **SET MAXPATH command**.

#### **MSGFORM Parameter**

```
<u>MSG</u>FORM={ message-format | <u>2</u> }
```

This optional parameter defines the message format of console messages and DDPRINT output. Value can be 1, 2, 3, or 4, as follows. The default value is 2.

| Format | Description                                                                                                    |
|--------|----------------------------------------------------------------------------------------------------|
| 1      | is compatible with the message format used by Entire Net-Work Version 5.2. For example: NET0090 BUFFER USAGE STATISTICS                                                               |
| 2      | provides a severity letter (I, W, or E) with the message number. For example: NET0090I: BUFFER USAGE STATISTICS                                                                       |
| 3      | provides the message number followed by the node name of the issuing Entire Net-Work node, padded with blanks to a length of 8. For example:  NET0090I NODE2: BUFFER USAGE STATISTICS |
| 4      | provides the message number followed by the node name, not padded, of the issuing Entire Net-Work node. For example: NET0090I NODE2: BUFFER USAGE STATISTICS                          |

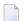

#### Notes:

- 1. 1. Individual line drivers may not recognize this parameter.
- 2. 2. Values between 5 and 255 will be accepted, but they have no meaning and are not valid.
- 3. 3. This parameter can be changed during Entire Net-Work operation by the **SET MSGFORM** command.

#### **NID0** Parameter

```
NIDO=\{ \underline{N} \mid Y \}
```

This parameter can be used to force a node ID of 0 (zero) for all unsolicited connections. The default value is NIDO=N. If NID0=Y is specified, all nodes that attempt to connect and are not explicitly defined are assigned a node ID of 0. No Adabas servers on those nodes are broadcast through the network.

#### **PASSWORD Parameter**

#### PASSWORD=password

This optional parameter is used to control access to the Programmable Command Interface (PCI). If a password value is specified, only PCI calls that supply a matching password are accepted. If the special password ALL is specified, all PCI calls are accepted without password checking. If the PASSWORD parameter is omitted, or no password value is specified, all PCI calls are rejected. The default value is blank (no password).

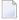

**Note:** This parameter can be changed during Entire Net-Work operation by the **SET PASSWORD command**. For security reasons, this command is accepted only through the Programmable Command Interface.

#### **REMCMD Parameter**

```
\underline{\mathsf{REMC}}\mathsf{MD} = \{ \ \underline{\mathsf{N}} \ | \ \mathsf{Y} \ \}
```

This optional parameter determines whether Programmable Command Interface (PCI) calls that originate at remote Entire Net-Work nodes will be accepted. If N is specified, only calls from local applications, i.e., calls that reach Entire Net-Work through the local Adabas Router, are allowed. If Y is specified, calls that reach the local node as messages from other nodes are also accepted. The default value is N.

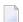

#### Notes:

- 1. This parameter can be changed during Entire Net-Work operation by the **SET REMCMD** command.
- 2. This parameter takes effect only when the PASSWORD parameter is specified.

#### **REPLYTIM Parameter**

```
<u>R</u>EPLYTIM={ secs | 60 }
```

This optional parameter specifies the approximate waiting time, in seconds, allowed for a user request to complete before timeout occurs. A request is considered complete when the originating node receives a reply.

Specify a practical decimal value, depending on the node system's operation; Entire Net-Work accepts values ranging from 1 (one second) to 2147483647 (approximately 68 years; effectively, no timeout will occur). The default value is 60 (approximately one minute).

In the event that a message is "stranded" (that is, a reply cannot be returned to the originating node), REPLYTIM specifies a time after which a response code 224 is returned to the user.

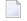

**Note**: This parameter can be changed during Entire Net-Work operation by the **SET REPLYTIM command**.

#### **SNAPERR Parameter**

SNAPERR=(msg1[,msg2][,msg3][,msg4])

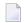

**Note**: The SNAPERR parameter does not work for all error messages. Use SNAPERR only under the direction of your Software AG support representative.

This optional parameter can be used for diagnostics. When specified correctly, it will take a snap dump whenever specific Entire Net-Work errors occur. Specify the first seven characters of an Entire Net-Work error message number for each <code>msg#</code> parameter in the syntax. A maximum of four message numbers can be specified. If more than one message number is specified, enclose the list in parentheses and separate them with commas.

Once this parameter is set, a snap dump will be taken every time one of the errors listed in the SNAPERR parameter is encountered.

In the following example, a snap dump will be taken whenever error NET0151 occurs.

#### SNAPERR=NET015

In the following example, snap dumps are taken whenever errors NET0151 or NET0028 occur.

```
SNAPERR=(NET0151, NET0028)
```

To clear a SNAPERR setting, issue the operator command SET SNAPERR=OFF, or SET SNAPERR with no value specified.

#### **START Parameter**

```
START=\{ \underline{Y} \mid N \}
```

This optional parameter is used to determine whether Entire Net-Work starts normal operations automatically. The default value is Y.

- If Y is specified, Entire Net-Work automatically starts all line drivers and initiates connections for all links that have the parameter ACQUIRE=Y specified.
- If N is specified, Entire Net-Work initializes line drivers but does not start them, nor does it connect any links. Line drivers can be started individually by using the START operator command.

#### **TIMER Parameter**

```
\underline{\mathsf{T}}\mathsf{IMER}=\{\ n\ |\ \underline{30}\ \}
```

This optional parameter defines the interval between handling of time-dependent requests; that is, every *n* seconds, Entire Net-Work scans its tables for any time-dependent action that needs to be taken. The TIMER value determines the precision of all time-dependent Entire Net-Work services.

Specify a practical decimal value depending on the node operation. On all operating systems, except GCS, Entire Net-Work accepts values ranging from 1 to 16777215 seconds (effectively, no timing supervision will occur, even if other timing parameters, such as REPLYTIM, CQTIMER, or ADARUN CT are set). On GCS systems, Entire Net-Work accepts values ranging from 1 to 86399 seconds.

There is an interaction between TIMER and other timing parameters. If the TIMER interval is greater than the individual CQTIMER and REPLYTIM intervals, the specified action may not be started until the TIMER interval has expired. The default value is 30 seconds.

#### TRACE, TROFF, and TRON Parameters

```
{TRACE | TROFF | TRON}=tracetype[, tracetype]...
```

Specifies trace control parameters for performing program traces. Tracing should not be active during normal operation. Tracing is intended as a diagnostic tool; it is recommended that you use tracing only with the assistance of your Software AG technical support representative.

All diagnostic information from tracing is written to the NETPRNT file if it is open. Otherwise, it is written to the DDPRINT file.

The standard values for *trace-type* are shown in the following table.

**Note:** If you want to trace an Entire Net-Work line driver and you have specified a non-default driver name for that line driver (using the DRVNAME parameter), you must use the driver name you defined in the DRVNAME parameter as the *trace-type* in the NODE statement's TRACE parameter.

| Default trace type | Performs                           |
|--------------------|------------------------------------|
| ADA                | Limited Adabas call tracing        |
| BPM                | Buffer Pool Manager tracing        |
| MAIN               | Mainline tracing                   |
| RQM                | Receive Queue Manager tracing      |
| TQM                | Transmission Queue Manager tracing |

TRACE=ADA allows you to trace Adabas calls without using Entire Net-Work full tracing. That is, logging can be turned off (see the LOG parameter), thus reducing the amount of overhead required.

Line driver traces can be requested for installed line drivers on the local node only. TRACE and TRON are synonyms to either start or resume tracing of the specified events. TROFF stops tracing. If this parameter is not specified, no tracing will occur.

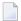

**Note:** Values set by this parameter can be changed during Entire Net-Work operation by the SET TRACE, TROFF, or TRON commands.

#### **UCMSG Parameter**

```
\underline{\mathsf{UCM}}\mathsf{SG} = \{ \underline{\mathsf{N}} \mid \mathsf{Y} \}
```

This optional parameter determines whether messages are issued in uppercase (Y) or mixed case (N). The default value is N.

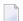

#### Notes:

- 1. 1. Individual line drivers may not recognize this parameter.
- 2. 2. This parameter can be changed during Entire Net-Work operation by the SET UCMSG command.

#### **ULINK Parameter**

## <u>ULI</u>NK={ <u>N</u> | Y }

This optional parameter determines whether multiple links are allowed between two Entire Net-Work nodes. If Y is specified, Entire Net-Work ensures that each connection to an adjacent node is unique; incoming connection requests from adjacent nodes that are already known as active will be rejected. If N is specified, multiple links between two Entire Net-Work nodes are allowed. The default value is N.

In networks with many PCs, two PCs may be assigned the same node name and ID by mistake. If both PCs are simultaneously connected to Entire Net-Work, they are perceived as one Entire Net-Work node that is connected by two different links. As a result, one of the PCs may receive a reply to a call that originated on the other PC.

To avoid this type of situation, specify ULINK=YES. When the second PC tries to connect, it is rejected. The integrity of the network is maintained and the duplicate node name and ID can be identified. This parameter can be changed during Entire Net-Work operation by the SET ULINK command.

#### **Entire Net-Work DRIVER Statement**

The Entire Net-Work DRIVER control statement defines the TCPX line driver to be loaded. The following is the syntax of the DRIVER statement:

```
DRIVER drivername parameter=value,...
```

where *drivername* is "TCPX". This invokes module NETTCPX, which supports the TCPX access method.

The line driver itself must exist in the libraries defined for the related job step, and must have the name:

```
NET drivername
```

where drivername is the same name specified in the DRIVER statement's drivername field.

The keyword parameter or parameters:

```
parameter=value,...
```

are specific to the line driver. For more information, read  $TCPX\ DRIVER\ Statement$  .

### **Entire Net-Work LINK Statement**

Each link to another node must be defined with a LINK statement. Each link uses a specific communications access method, as defined by a related DRIVER statement. LINK statements must specify the related driver by name, and follow the related DRIVER statement in the Entire Net-Work statement order.

The following is the syntax of a LINK statement:

```
LINK linkname drivername parameter=value,...
```

where <code>linkname</code> is a unique one- to eight-character name identifying the link, and drivername is "TCPX". A DRIVER statement for "drivername" must precede this LINK statement.

**Note:** If more than 8 characters are entered for <code>linkname</code>, only the first 8 characters are used. The connection is issued correctly and no error message is generated.

The keyword parameters:

parameter=value,...

are specific to the line driver. For more information, read  $TCPX\ LINK\ Statement$ .

## 5 Entire Net-Work Operator Commands

| Overview                      | 40 |
|-------------------------------|----|
| Operator Commands Summary     |    |
| Operator Command Descriptions | 41 |

This section describes the Entire Net-Work operator commands.

#### Overview

Although Entire Net-Work operates automatically, there are operator commands available to display or modify the status of the network and control the local Entire Net-Work node.

The Entire Net-Work commands described in this section are similar to Adabas operator commands. A summary and description of the operator commands for z/OS, BS2000/OSD are provided.

The Entire Net-WorkTCPX line driver has the ability to process operator commands that are directed to a specific link or directly to the driver. For more information about TCPX line driver operator commands, read *TCPX Operator Commands*.

## **Operator Commands Summary**

The following table summarizes the Entire Net-Work operator commands:

| Use Command   | Arguments              | То                                                                     |
|---------------|------------------------|------------------------------------------------------------------------|
| ADAEND        |                        | Terminate Entire Net-Work session.                                     |
| CLOSE         | driver                 | Disconnect all links of a driver, then close the driver.               |
| CLOSE NETPRNT |                        | Close the NETPRNT file and route all trace and snap output to DDPRINT. |
| CONNECT       | link                   | (Re-) connect a link after a disconnect or handshake error.            |
| DEFINE        | link                   | Dynamically define a new link.                                         |
| DISABLE       | link                   | Disable a link (link cannot accept connects).                          |
| DISCONNECT    | link                   | Disconnect a link.                                                     |
| DISPLAY       | various                | Display links, nodes, targets, paths or statistics.                    |
| DUMP          |                        | Snap data areas, then terminate the Entire Net-Work session.           |
| ENABLE        | link                   | Enable a link (the link can accept connects).                          |
| END           |                        | Terminate Entire Net-Work session.                                     |
| FORCE         | nodename or node<br>ID | Broadcast a "node down" message.                                       |
| HALT          |                        | Terminate Entire Net-Work session.                                     |
| HELP          |                        | List available operator commands.                                      |
| LOGDON        | driver                 | Activates logging for the Simple Connection Line Driver.               |
| LOGDOFF       | driver                 | Deactivates logging for the Simple Connection Line Driver.             |

| Use Command  | Arguments                        | То                                                                                                    |
|--------------|----------------------------------|----------------------------------------------------------------------------------------------------|
| LOGLON       | link                             | Activates logging for a specific link name. A wildcard can be used to activated logging for link names with certain characters in their names. |
| LOGLOFF      | link                             | Deactivates logging for a specific link name. A wildcard can be used to deactivate link logging.                                               |
| LOGTON       | target                           | Activates logging for a specific target ID.                                                                                                    |
| LOGTOFF      | target                           | Deactivates logging for a specific target.                                                                                                    |
| NETEND       |                                  | Terminate Entire Net-Work session.                                                                                                    |
| OPEN         | driver                           | Reopen a driver after a close or access method failure.                                                                                        |
| OPEN NETPRNT |                                  | Open the NETPRNT file and route all trace and snap output to the NETPRNT file.                                                                 |
| PROBE        | nodename or node<br>ID and bytes | Send a probe message to a node.                                                                                                    |
| RESUME       | link                             | Resume sending messages via this link.                                                                                                    |
| SET          | various                          | Change the values of Entire Net-Work parameters. Note: The minimum abbreviation for SET is the null string (zero characters long).             |
| SNAP         |                                  | Snap data areas to DDPRINT.                                                                                                    |
| START        | driver                           | (Re-) start driver (then connect all links of driver).                                                                                         |
| STOP         |                                  | Terminate Entire Net-Work session.                                                                                                    |
| SUSPEND      | link                             | Stop sending messages on this link.                                                                                                    |
| TERMINATE    |                                  | Terminate Entire Net-Work session.                                                                                                    |

## **Operator Command Descriptions**

This section describes each of the operator commands in detail. The underlined portion of the command is the minimum abbreviation.

- ADAEND, END, HALT, NETEND, STOP, and TERMINATE Commands
- CLOSE Command
- CLOSE NETPRNT Command
- CONNECT Command
- DEFINE Command
- DISABLE Command
- DISCONNECT Command
- DISPLAY Command
- DUMP Command
- ENABLE Command
- FORCE Command

- HELP Command
- LOGDON Command
- LOGDOFF Command
- LOGLON Command
- LOGLOFF Command
- LOGTON Command
- LOGTOFF Command
- OPEN Command
- OPEN NETPRNT Command
- PROBE Command
- RESUME Command
- SET Command
- SNAP Command
- START Command
- SUSPEND Command
- VERIFY Command

#### ADAEND, END, HALT, NETEND, STOP, and TERMINATE Commands

ADAEND
END
HALT
NETEND
STOP
TERMINATE

Any one of the above commands can be used to terminate an Entire Net-Work session normally. The STOP operator command (for example, STOP <code>taskid</code> or P <code>taskid</code>) can be used in z/OS environments.

A check is made for any additional parameters. If one is found, the command is rejected and message NET0115 is issued. Thus, erroneous commands are rejected and an accidental termination of Entire Net-Work is avoided.

Once the termination command has been accepted by Entire Net-Work, no more requests are selected from the request queue. Message NET0999 is displayed on the operator console confirming that normal termination procedures have been started.

**Note:** The **DUMP** command also ends Entire Net-Work operation after performing a snap dump of pertinent data areas.

#### **CLOSE Command**

```
CLOSE driver
```

Terminate all activities of the driver by disconnecting and closing all links related to the driver, then closing the driver itself.

The effect of this command can be reversed by issuing the OPEN or START command for the driver, and CONNECT commands for the links (as appropriate).

#### **CLOSE NETPRNT Command**

```
CLOSE NETPRNT
```

Close the NETPRNT file and route all trace and snap output to the DDPRINT file. When the NETPRNT file is closed, the data set can be copied for sending to Software AG support, without shutting down Entire Net-Work. The file must be allocated SHR. This command cannot be abbreviated.

#### **CONNECT Command**

```
CONNECT linkname
```

Attempt to connect link linkname. The link name specified must match that used on the LINK statement. If the link was disconnected after a "handshaking" conflict, the CONNECT command can be used to retry the procedure. If the link is disabled, the CONNECT command can be used to enable it.

#### **DEFINE Command**

```
<u>DEF</u>INE LINK linkname={    link statement | LIKE    linkname }
```

Define a link during Entire Net-Work operation. The link statement must adhere to the format described in the section about the related line driver.

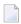

**Note**: DEFINE commands will only be accepted if the **NODE statement DEFINE parameter** is set to"Y".

The LIKE linkname parameter can be used instead of the link statement to define a link by copying the parameters specified for a previously defined link. For example:

DEFINE LINK TOPSYS LIKE BOTSYS

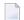

**Note:** DEFINE LINK, is permitted only if DEFINE=Y is specified on the NODE statement

#### **DISABLE Command**

```
DISABLE linkname
```

Instructs the specified link not to accept any connections from other Entire Net-Work nodes. If the link is connected, it is disconnected and then disabled.

#### **DISCONNECT Command**

```
DISCONNECT linkname
```

Disconnect the specified link, which is connected to this node. The link name specified must be the same as that used on the LINK statement.

#### **DISPLAY Command**

```
<u>D</u>ISPLAY { ALINKS | CSCI | LINKS | LOGGING | NODES | PATHS | STATS | TARGETS | ZAPS }
[ {name | string* } ]
```

Displays current information about the specified network component. Only one component type (link, node, path, logging, statistics, target, or zaps) can be specified in a single DISPLAY command. The information is displayed in the form of Entire Net-Work messages. For more information, see the section *Messages and Codes* in the *Entire Net-Work Messages and Codes*.

The optional second parameter serves to qualify the display request, thereby limiting the information displayed. At the same time, additional information is displayed for qualified DISPLAY LINK or DISPLAY NODES requests.

The possible qualifier values and their meanings depend on the type of request. A link name, node name, or (numeric) target ID may be specified. Alternatively, a string ending in a "wild card" character (\*) may be used to indicate all links or nodes whose names start with the specified string. The asterisk (\*) alone may be used to produce a display of all links or nodes, but additional information is shown only for qualified display requests.

- DISPLAY CSCI Example
- DISPLAY NODES Examples
- DISPLAY PATHS Example
- DISPLAY STATS Examples
- DISPLAY TARGETS Example

#### ■ DISPLAY ZAPS Example

#### **DISPLAY CSCI Example**

The following is an example of DISPLAY CSCI output:

```
F NETWK,D C

NETQ002I: Csi Server -ESG111- Act Targ(00039) Srv(00013)

NETQ002I: Csi Server ESQSRV Act Targ(00039) Srv(00012)

NETQ002I: Csi Server TESTNAT Act Targ(01001) Srv(00011)

NETQ002I: Csi Server KSPS2 Act Targ(01001) Srv(00010)

NETQ002I: Csi Server KSPS1 Act Targ(01001) Srv(00009)

NETQ002I: Csi Server -DAEKCO- Act Targ(01014) Srv(00008)

NETQ002I: Csi Server KCOSRV4 Act Targ(01014) Srv(00007)

NETQ004I: Registered Servers Display Function Complete
```

#### **DISPLAY NODES Examples**

The following is an example of DISPLAY NODES output:

```
F NETWK,D N
NETO122I: NODE FNODE (50752) LOCAL
NETO122I: NODE ALSNODE (54080) DIST 000040 VIA LINK LNKE
NETO122I: NODE ANODE (49472) DIST 000020 VIA LINK LNKA
NETO122I: NODE ENODE (50496) DIST 000020 VIA LINK LNKE
```

A qualifier is used in the following example:

```
F NETWK,D N A*
NET0122I: NODE ALSNODE (54080) DIST 000040 VIA LINK LNKE
NET0123I: TARGETS: 00025 00171 00194 00175 00173 00018 00009
NET0123I: TARGETS: 00177
NET0122I: NODE ANODE (49472) DIST 000020 VIA LINK LNKA
NET0123I: TARGETS: 00125 00192
```

#### **DISPLAY PATHS Example**

The following is an example of DISPLAY PATHS output:

```
F NETWK,D P
NETO122I: NODE ALSNODE (54080) DIST 000080 (001) VIA LINK LNKA
NETO122I: NODE ALSNODE (54080) DIST 000040 (002) VIA LINK LNKE
NETO122I: NODE ANODE (49472) DIST 000020 (001) VIA LINK LNKA
NETO122I: NODE ANODE (49472) DIST 000040 (002) VIA LINK LNKE
NETO122I: NODE ENODE (50496) DIST 000040 (002) VIA LINK LNKA
NETO122I: NODE ENODE (50496) DIST 000020 (001) VIA LINK LNKE
```

#### **DISPLAY STATS Examples**

The DISPLAY STATS command produces the same type of information found in the statistics displayed at the end of an Entire Net-Work session. A qualifier parameter, if given, would have no effect. The buffer usage statistics displayed depend on the operating system being used.

The following is an example of DISPLAY STATS output. It includes a NETB001I and a NETB009I for each active buffer pool, a set of NETB008I, NETB010I, and NETB012I for each subpool within the buffer pools, and a NETB013I for each operator command issued.

```
F NETWK,D STATS

NETB0001:

NETB0001:

NETB0001:

NETB0001:

NETB0081: Req = ( 13,  0,  10,  0)

NETB0101: ELM = ( 512, 512, 512, 512), Sz = 512 B

NETB011: Str = ( 256, 256, 254, 252) K

NETB0121: Exp = (  0,  1,  0,  0)

NETB0001:

NETB0001:

NETB0001:

NETB0001: Str = ( 10,  10,  10,  2), Sz = 1 K

NETB011: Str = ( 15,  15,  13,  13) K

NETB012: Exp = (  0,  1,  0,  0)

NETB012: Exp = (  0,  1,  0,  0)

NETB012: Exp = (  0,  1,  0,  0)

NETB013: Str = ( 14,  14,  0,  0) K

NETB011: Str = ( 14,  14,  0,  0) K

NETB011: Str = ( 14,  14,  0,  0) K

NETB011: Str = ( 14,  14,  0,  0) K

NETB0001:

NETB0001:

NETB0001:

NETB0001:

NETB0001:

NETB0001:

NETB0001:

NETB0001:

NETB0001:

NETB0001:

NETB0001:

NETB0001:

NETB0001:

NETB0001:

NETB0001:

NETB0001:

NETB0001:

NETB0001:

NETB0001:

NETB0001:

NETB0001:

NETB0001:

NETB0001:

NETB0001:

NETB0001:

NETB0001:

NETB0001:

NETB0001:

NETB0001:

NETB0001:

NETB0001:

NETB0001:

NETB0001:

NETB0001:

NETB0001:

NETB0001:

NETB0001:

NETB0001:

NETB0001:

NETB0001:

NETB0001:

NETB0001:

NETB0001:

NETB0001:

NETB0001:

NETB0001:

NETB0001:

NETB0001:

NETB0001:

NETB0001:

NETB0001:

NETB0001:

NETB0001:

NETB0001:

NETB0001:

NETB0001:

NETB0001:

NETB0001:

NETB0001:

NETB0001:

NETB0001:

NETB0001:

NETB0001:

NETB0001:

NETB0001:

NETB0001:

NETB0001:

NETB0001:

NETB0001:

NETB0001:

NETB0001:

NETB0001:

NETB0001:

NETB0001:

NETB0001:

NETB0001:

NETB0001:

NETB0001:

NETB0001:

NETB0001:

NETB0001:

NETB0001:

NETB0001:

NETB0001:

NETB0001:

NETB0001:

NETB0001:

NETB0001:

NETB0001:

NETB0001:

NETB0001:

NETB0001:

NETB0001:

NETB0001:

NETB0001:

NETB0001:

NETB0001:

NETB001:

NETB0001:

NETB0001:

NETB0001:

NETB0001:

NETB0001:

NETB001:

NETB0001:

NETB001:

NETB0001:

NETB0001:

NETB0001:

NETB001:

NETB001:

NETB001:

NETB001:

NETB001:

NETB001:

NETB001:

NETB001:

NETB001:

NETB001:

NETB001:

NETB001:

NETB001:

NETB001:

NETB001:

NETB001:

NETB001:

NETB001:

NETB001:

NETB001:

NETB001:

NETB001:

NETB001:

NETB001:

NETB001:

NETB001:
```

```
NETB013I: Combined Buffer Pools Size 541 K
NETB000I: -----
```

#### **DISPLAY TARGETS Example**

The following is an example of DISPLAY TARGETS output:

```
F NETWK,D T
NETO124I: TARGET 09777 (C-N) ACTIVE ON NODE ALSNODE
NETO124I: TARGET 00009 (I-T) ACTIVE ON NODE ALSNODE
NETO124I: TARGET 02048 (L-N) ACTIVE ON NODE ANODE
NETO124I: TARGET 00237 (I-N) ACTIVE ON NODE ANODE
NETO124I: TARGET 00238 (I-N) ACTIVE ON NODE ANODE
NETO124I: TARGET 09888 (C-N) ACTIVE ON NODE ANODE
NETO124I: TARGET 00234 (I-N) ACTIVE ON NODE ANODE
NETO124I: TARGET 55769 (C-N) ACTIVE ON NODE ANODE
```

#### **DISPLAY ZAPS Example**

The DISPLAY ZAPS command lists, for each Entire Net-Work module, its name, assembly date, system maintenance level, and zap level. If zaps were applied after initial shipment, their numbers are listed as "Additional Zaps". The following is an excerpt from a DISPLAY ZAPS example:

```
F NETWK,D Z
NET0037I: NETCLF (1998/11/10 SM=0001) ZAP LEVEL 0000
```

#### **DUMP Command**

```
<u>DUMP</u>
```

Issue a snap dump, then end the Entire Net-Work session. DUMP is equivalent to the SNAP command followed by an ADAEND (or synonymous) command.

#### **ENABLE Command**

```
<u>ENA</u>BLE linkname
```

Revokes a previously entered DISABLE command. The specified link is instructed to accept incoming connect requests. Enabling a disconnected link does not connect the link.

#### **FORCE Command**

```
<u>FORCE</u> { nodename | nodeid }
```

Broadcasts a control message through the network to notify all Entire Net-Work nodes that the specified node is no longer available. This command is provided for diagnosis and exception handling, and should be used only on the advice of your Software AG technical support representative.

#### **HELP Command**

HELP

Lists the available Entire Net-Work operator commands with a short explanation of their function.

#### **LOGDON Command**

LOGDON TCPX

Activates logging for the Simple Connection Line Driver.

#### **LOGDOFF Command**

LOGDOFF TCPX

Deactivates logging for the Simple Connection Line Driver.

#### **LOGLON Command**

Activates logging for currently defined links that match the linknames specified in the command. The link names can be specified in parentheses or out of parentheses. At least one link name must be specified. You can use an asterisk (\*) as a wildcard at the end of a link name ("linkname\*") to specify a pattern of link names; logging will be activated for all currently defined links that match the pattern.

In the following example, logging is activated for links named XYZ and for links beginning with the characters "ABCD".

LOGLON XYZ, ACBD\*

#### **LOGLOFF Command**

Deactivates logging for currently defined links that match the linknames specified in the command. The link names can be specified in parentheses or out of parentheses. At least one link name or ALL must be specified. If you specify ALL, logging is deactivated for all links. You can use an asterisk (\*) as a wildcard at the end of a link name ("linkname\*") to specify a pattern of link names; logging will be deactivated for all currently defined links that match the pattern.

In the following example, logging is deactivated for links named XYZ and for links beginning with the characters "ABCD".

```
LOGLOFF (XYZ, ACBD*)
```

#### **LOGTON Command**

```
LOGTON { target-ID[, target-ID]... | (target-ID[, target-ID]...) }
```

Activates logging for the targets specified in the command. The target IDs can be specified in parentheses or out of parentheses. At least one target ID must be specified. Valid target ID values range from "1" through "65535".

In the following example, logging is activated for targets 12 and 181.

```
LOGTON 12, 181
```

#### **LOGTOFF Command**

```
LOGTOFF { target-ID[,target-ID]... | (target-ID[,target-ID]...) | ALL }
```

Deactivates logging for the targets specified in the command. The target IDs can be specified in parentheses or out of parentheses. At least one target ID or ALL must be specified. If you specify ALL, logging is deactivated for all targets. Valid target ID values range from "1" through "65535".

In the following example, logging is deactivated for targets 12 and 181.

```
LOGTOFF (12, 181)
```

#### **OPEN Command**

```
OPEN driver
```

Reopen an installed/defined line driver that was stopped due to an access method or other network or system failure, or by the CLOSE operator command. The driver name must be the same as that specified on a DRIVER statement. Note that this command is currently a synonym for the START command. For further information, see the explanation of the START command.

#### **OPEN NETPRNT Command**

```
OPEN NETPRNT
```

Open the NETPRNT file and route all trace and snap output to NETPRNT. This command is necessary only after a CLOSE NETPRNT command has been used. It opens the NETPRNT file when Entire Net-Work is initialized. If the file is allocated SHR or OLD it will be erased when opened. This command cannot be abbreviated.

#### **PROBE Command**

```
PROBE { nodename | nodeid } [ nnnn ]
```

The PROBE command verifies that the specified node is available and can be reached. Entire Net-Work issues internal probe commands for the same purpose during normal operation. PROBE routes an internal message to the specified node and back. If the node cannot be reached, this information is sent to all active nodes, updating the node status.

The optional second parameter specifies that nnnn bytes of random user data (64512 bytes maximum) are to be appended to the actual probe message. The exact length of the message sent can be calculated as follows:

```
70 + (nodestack size) + nnnn
```

where nodestack size is twice the number specified by the NODE statement parameter MAXPATH=, rounded up to the next multiple of 4. For example, with MAXPATH=4 (the default value) the following command results in a message of length 1078:

```
PROBE nodename 1000
```

The result of the operation is displayed on the operator console, as shown in the following example:

```
F NET1, PROBE TWO
NET0136I: PROBE MESSAGE SENT
NET0135I: PROBE FOR NODE TWO (0001.711 SEC)
NET0120I: NODE TWO (62194) DIST 000030 VIA LINK TOFIVE
NET0140I: VERSION v.r.s (1999/11/10)
```

#### **RESUME Command**

```
<u>RES</u>UME linkname
```

Revokes a SUSPEND command for the specified link. The link's status changes to "active" and the link resumes sending queued messages.

#### **SET Command**

```
SET parameter=value, [ ... ]
```

The SET command can be used to change Entire Net-Work parameter settings dynamically without interrupting network operations. The SET command itself may be omitted.

Multiple parameters can be specified with one SET command. The parameters allowed for the SET command are a subset of those defined on the Entire Net-Work NODE statement. This section covers the following topics:

- CQTIMER Parameter
- DUMP Parameter
- LOG Parameter
- LOGBUF Parameter
- LOGBUFSZ Parameter
- MAXPATH Parameter
- MSGFORM Parameter
- PASSWORD Parameter
- REMCMD Parameter
- REPLYTIM Parameter
- SNAPERR Parameter
- TRACE, TROFF, and TRON Parameters
- UCMSG Parameter
- ULINK Parameter

Examples

#### **CQTIMER Parameter**

```
SET <u>CQ</u>TIMER=secs
```

The CQTIMER parameter of the SET command can be used to set the approximate waiting time allowed for a user or application to retrieve command results with a router-16-call before timeout occurs. For more information, read about the CQTIMER parameter of the NODE statement, elsewhere in this guide.

#### **DUMP Parameter**

```
SET DUMP={ <u>ALL</u> | NONE | BLOCKS | TRACETAB | BUFFERS | LINKAREA | FORMAT }
```

The DUMP parameter of the SET command can be used to set the storage areas to be included in a dump when Entire Net-Work terminates abnormally. The information is printed to the NETPRNT file if it is open. Otherwise, it is printed to the DDPRINT file. SET DUMP can be used to reduce the amount of output generated during an abend, especially on large Entire Net-Work systems. This command cannot be abbreviated.

In general, the default value of ALL should be used so that all diagnostic information is available to Software AG support.

Multiple values can be specified, separated by commas and surrounded by parentheses. For example:

```
SET DUMP=(BLOCKS, TRACETAB, FORMAT)
```

If conflicting values are specified, the last value specified is used. In the following, for example, the value used is NONE:

```
SET DUMP=(BLOCKS, TRACETAB, NONE)
```

| Value    | Description                                                |
|----------|------------------------------------------------------------|
| ALL      | All storage areas are dumped. This is the default value.   |
| NONE     | No storage areas are dumped.                               |
| BLOCKS   | The major control blocks are dumped.                       |
| TRACETAB | The internal trace table is dumped.                        |
| BUFFERS  | All internal buffer areas are dumped.                      |
| LINKAREA | All storage areas related to a driver and link are dumped. |
| FORMAT   | The driver and link trace tables are formatted.            |

#### **LOG Parameter**

```
SET LOG={ ON | <u>OFF</u> | YES | <u>NO</u> | FULL | <u>S</u>HORT }
```

The LOG parameter of the SET command can be used to regulate control flow and logging of selected data areas to the printer data set. For more information, read about the LOG parameter of the NODE statement, elsewhere in this guide.

#### **LOGBUF** Parameter

```
SET LOGBUF={ ON | OFF | YES | NO}
```

The LOGBUF parameter of the SET command can be used to control the destination of log data. For more information, read about the **LOGBUF parameter** of the **NODE statement**, elsewhere in this guide.

#### **LOGBUFSZ Parameter**

```
LOGBUFSZ = [\{ \underline{0} \mid logbuffersize \}]
```

The LOGBUFSZ parameter of the SET command can be used to specify the size of the log buffer. For more information, read about the LOGBUFSZ parameter of the NODE statement, elsewhere in this guide.

#### **MAXPATH Parameter**

```
SET <u>MA</u>XPATH=1inkcount
```

The MAXPATH parameter of the SET command can be used to set the maximum path link, specified in number of links, that a message from users on this node is expected to travel. For more information, read about the MAXPATH parameter of the NODE statement, elsewhere in this guide.

#### **MSGFORM Parameter**

```
SET <u>MSGF</u>ORM=message-format
```

The MSGFORM parameter of the SET command can be used to set the message format of console messages and DDPRINT output. For more information, read about the MSGFORM parameter of the NODE statement, elsewhere in this guide.

#### **PASSWORD Parameter**

```
SET <u>PASS</u>WORD=password
```

The PASSWORD parameter of the SET command can be used to set the password that controls access to the Programmable Command Interface (PCI). For more information, read about the **PASSWORD parameter** of the **NODE statement**, elsewhere in this guide.

**Note**: For security reasons, this command is accepted only through the Programmable Command Interface.

#### **REMCMD Parameter**

```
SET <u>REMC</u>MD={ N | Y }
```

The REMCMD parameter of the SET command can be used to allow or disallow remote access to the Programmable Command Interface. For more information, read about the REMCMD parameter of the NODE statement, elsewhere in this guide.

#### **REPLYTIM Parameter**

```
SET <u>RE</u>PLYTIM=secs
```

The REPLYTIM parameter of the SET command can be used to set the time, in seconds, that this node is to wait for a reply to a user request before timing out. For more information, read about the *REPLYTIM Parameter* of the **NODE statement**, elsewhere in this guide.

#### **SNAPERR Parameter**

```
SNAPERR=[(msg1[,msg2][,msg3][,msg4]) | OFF]
```

**Note:** The SET SNAPERR operator command does not work for all error messages. Use SNAPERR only under the direction of your Software AG support representative.

This optional parameter can be used for diagnostics. When specified correctly, it will take a snap dump whenever specific Entire Net-Work errors occur. For more information, read about the *SNAPERR Parameter* of the **NODE statement**, elsewhere in this guide.

To clear a SNAPERR setting, issue the operator command SET SNAPERR=OFF, or SET SNAPERR with no value specified.

#### TRACE, TROFF, and TRON Parameters

```
SET { <u>TR</u>ACE | <u>TROF</u>F | TRON }={ trace | (trace,...) }
```

The TRACE, TROFF, and TRON parameters of the SET command can be used to set the trace control parameters for performing program traces. For more information, read about the TRACE, TROFF, and TRON parameters of the NODE statement, elsewhere in this guide.

#### **UCMSG Parameter**

```
SET <u>UCM</u>SG={ N | Y }
```

The UCMSG parameter of the SET command can be used to control whether messages are issued in upper case or mixed case. For more information, see the UCMSG parameter of the NODE statement, elsewhere in this guide.

#### **ULINK Parameter**

```
SET <u>ULI</u>NK={ N | Y }
```

The ULINK parameter of the SET command can be used to allow or disallow multiple links to an adjacent Entire Net-Work node. For more information, see the **ULINK parameter** of the **NODE statement**, elsewhere in this guide.

#### **Examples**

For example, the following operator command:

```
F NODEA,SET CQTIMER=180, TRACE=OFF
```

is equivalent to the following NODE statement specification:

```
F NODEA,CQTIMER=180, TRACE=OFF
```

#### **SNAP Command**

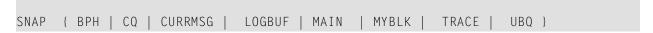

Issue a snap dump of selected data areas to the DDPRINT file and continue processing. (Under certain circumstances, a snap dump is performed internally at either normal or abnormal session end.)

The optional parameters are used to snap one or more specific data areas:

| Parameter | Area                                                           |
|-----------|----------------------------------------------------------------|
| ВРН       | Buffer pool headers.                                           |
| CQ        | Command queue.                                                 |
| CURRMSG   | Message that Entire Net-Work mainline is currently working on. |
| LOGBUF    | Log buffer.                                                    |
| MAIN      | Header of mainline module.                                     |
| MYBLK     | Central control block.                                         |
| TRACE     | Internal trace table.                                          |
| UBQ       | UB-Queue (currently active Adabas commands).                   |

#### **START Command**

#### START drivername

Restart an installed line driver that was stopped due to an access method or other network or system failure, or by the CLOSE operator command. The driver name must be the same as that specified on a DRIVER statement. The START command is a synonym for the OPEN command.

#### **SUSPEND Command**

```
SUSPEND linkname
```

Instructs the specified link to not send any more messages. However, Entire Net-Work can still queue messages on this link. The SUSPEND command is valid only if the link is active.

#### **VERIFY Command**

VERIFY target-id

The VERIFY command is used to verify whether a target is still active or present in the network.

This command will report on the status of the target. If the target is not active but still locally in the network, it is removed and will no longer be seen in the DISPLAY TARGETS command. If the target is active and on another node, the target, target attributes and node will be displayed. If the target is active locally, but is not known to Entire Net-Work, Entire Net-Work becomes aware of the target and broadcasts this information throughout the network.

Specify a valid numeric target-ID in the range from 1 to 65535 with this command.

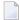

**Note:** This command potentially changes the status information within Entire Net-Work. You should therefore use it with care, and have a clear understanding of what's happening.

VERIFY command processing takes no action for virtual or relocatable targets managed by Adabas Cluster Services. It acts only on targets that are local to the Entire Net-Work node where the command is issued.

- If Entire Net-Work believes that the target is active on this node, but the target is not actually active, Entire Net-Work changes the target's current status on this node as no longer active and broadcasts this information throughout the network.
- If the target is active locally, but is not known to Entire Net-Work, Entire Net-Work becomes aware of the target and broadcasts this information throughout the network.
- If the target is not known in the network and is not active locally, error message NET0172 is issued and no action is taken.
- If the target is active locally, but Entire Net-Work believes it is active on another node, correct the situation in two steps:
  - 1. Issue the VERIFY command on the Entire Net-Work node where the target is believed to be active. This will make the target inactive in Entire Net-Work's view.
  - 2. Issue the VERIFY command on the Entire Net-Work node where the target is currently active. This will make Entire Net-Work aware of the target in the correct location.

#### **Examples**

For example, the following command verifies whether target 181 is still in the network:

VERIFY 181

When the target is active and local to the node, one of the following messages is issued:

```
NETO171I Verify target 00181 already active
NETO174I Verify target 00181 is relocatable or virtual
```

If the target is not present in the network, the following message is issued:

```
NET0172I Verify target 00181 not in this Net-Work
```

If the target is active and on another node, the following message is issued:

```
NET0124I: Target ttttt (a-a) active on node nnnnnnn
```

where nnnnnnn is the node name, tttt is the target ID, and (a-a) are the attributes of the target.

If the target is locally active but is not known to Entire Net-Work, Entire Net-Work becomes aware of the target and issues the following broadcast message:

NET0042I Local Target 000181 active

# 6 Entire Net-Work Diagnostic Utilities

| NETPFIL1 Utility | 60 |
|------------------|----|
| NETPFIL2 Utility | 62 |
| Example JCL      |    |

This section describes the Entire Net-Work diagnostic utilities, which are provided in the Entire Net-Work load library.

The Adabas modules required by the utilities are provided in the WAL*vrs* library distributed with Entire Net-Work. See the section and the *Report of Tape Creation*.

## **NETPFIL1 Utility**

The NETPFIL1 utility is used to select the information to be printed from the Entire Net-Work NETPRNT file. The Entire Net-Work NETPRNT file contains tracing, logging, and dump output. The NETPRNT file should be used as input to the NETPFIL1 utility for the NETFILE file.

NETPFIL1 can be used to select

- only those records that fall within a certain date and time frame,
- only logging and dump records that match the title or any desired portion of the title,
- only trace records that match the title or any desired portion of the title, or
- any combination of the above.

The output from NETPFIL1 can be used as input to the **NETPFIL2 Utility** to perform additional filtering.

#### **NETPFIL1 Parameters**

This section describes the parameters for the NETPFIL1 utility.

#### **DATE**

```
DATE=yyyymmdd
```

Only records created on the specified date are written to DDPRINT. The default value is all dates.

#### **STARTTIME**

```
STARTTIME=hhmmssth
```

Records created before the specified time are not written to DDPRINT and are not checked for other selection criteria. The default is no restriction on the start time.

#### **ENDTIME**

```
ENDTIME=hhmmssth
```

Records created after the specified time are not written to DDPRINT and are not checked for other selection criteria. The default is no restriction on the end time.

#### LOG

```
LOG=log-title
```

Log and dump records with a title that matches the specified log title are written to DDPRINT.

The log title must be specified exactly as it appears in the NETPRNT file; the value specified can be limited to the number of characters necessary to select the desired records. All characters following the last nonblank character are considered wild cards. Spaces are valid in the log title, but the check is performed only up to the last nonblank character.

LOG= selects all log and dump records. The default value is that no log or dump records are written.

#### **TRACE**

```
TRACE=trace-title
```

Trace records that have a title matching the specified trace title are written to DDPRINT.

The trace title must be specified exactly as it appears in the NETPRNT file; the value specified can be limited to the number of characters necessary to select the desired records. All characters following the last nonblank character are considered wild cards. Spaces are valid in the trace title, but the check is performed only up to the last nonblank character.

TRACE= selects all trace records. The default value is that no trace records are written.

Anything else is written to the output file as a comment along with the parameters specified to the beginning of the DDPRINT file.

An asterisk (\*) in column 1 causes this parameter record to be ignored.

#### **Examples**

The following selects all records for a five minute period with a comment:

```
ALL INFORMATION FROM 2:23 to 2:29
STARTTIME=14230000
ENDTIME=14290000
LOG=
TRACE=
```

The following selects log records for IDDDATA and IDDBLK using implied wild cards:

```
LOG=IDD
```

The following selects log records for IDDDATA only:

```
LOG=IDDDATA
```

The following selects dump records for M Y B L K, D R I V B L K, and L I N K B L K:

```
LOG=M Y B L K
LOG=D R I V B L K
LOG=L I N K B L K
```

## **NETPFIL2 Utility**

The NETPFIL2 utility is used to search for a control block or storage area snapped by either the logging function or a dump. When the desired dump entries are found, they are printed.

Optionally, NETPFIL2 can also print all non log entries, including the trace and time stamp records. NETPFIL2 is therefore suitable as a second step in a job where NETPFIL1 is run first.

To summarize, NETPFIL2 can be used to

- find and print a control block or data area that contains a specified value at a specified offset,
- optionally print all non logging and dump records, and
- find multiple control blocks and multiple values.

The Entire Net-Work NETPRNT file contains tracing, logging, and dump output. The NETPRNT file should be used as input to the NETPFIL2 utility for the NETFILE file.

#### **Parameters**

This section describes the parameters for the NETPFIL2 utility.

#### **NONLOG**

```
NONLOG=\{\underline{Y} \mid N \}
```

The NONLOG parameter specifies whether all non log and dump records should be written to DDPRINT.

| NONLOG=Yes | Writes all non log and dump records.                             |
|------------|------------------------------------------------------------------|
| NONLOG=No  | Ignores all non log and dump records. This is the default value. |

#### **FIND**

```
FIND=log-title (OFFSET=xxx {VALUE=characters | VALUE=X`hex values'})
```

Log and dump records that have a log title matching the specified log title are evaluated to determine whether the hexadecimal offset matches either the character or hexadecimal value specified. If it matches, the whole dumped area is written to DDPRINT.

The log title must be specified exactly as it appears in the NETPRNT file; the value specified can be limited to the number of characters necessary to select the desired records. All characters following the last non blank character are considered wild cards. Spaces are valid in the log title, but the evaluation is performed only up to the last non blank character. To select all log and dump records, use the LOG= parameter.

OFFSET=xxx must be specified as a valid hexadecimal number. This number specifies the first byte of the location in the dumped area to compare. The comparison is performed in such a way that the value must start at this location. Each additional character of the value is checked at the next logical position in the dump, even if the next logical position is on the next record.

VALUE=characters specifies the right hand portion of the value, which is in character format. The character form of the value is compared to the interpreted part of the dumped records.

VALUE=X`hex values' specifies the left hand portion of the value, following the address and offset. The hexadecimal form of the value is compared to the hexadecimal part of the dumped records.

## **Example JCL**

#### Running in z/OS Environments

The following example JCL can be used to run NETPFIL1 or NETPFIL2 in a z/OS environment.

```
DATE=20000316
STARTTIME=12570000
ENDTIME=12580000
LOG=T R A C E
* LOG=IDDDATA
TRACE=
* TRACE=SENDOUT
//DDPRINT DD SYSOUT=*,DCB=(LRECL=121,BLKSIZE=1210,RECFM=FBA)
/*
```

#### Notes:

- 1. 1. Specify the utility program you want to run.
- 2. 2. This is the same load library you use to run Entire Net-Work.
- 3. 3. This is the same Adabas or WAL load library you use to run Entire Net-Work.
- 4. 4. This is the file that was created by Entire Net-Work with DDNAME NETPRNT.
- 5. 5. This is the parameter file and may be any sequential file with LRECL=80.

Reference Reference

## Index

|                                                    | CMLFIX                                   |
|----------------------------------------------------|------------------------------------------|
| ٨                                                  | ADARUN parameter, 10                     |
| A                                                  | CMLSCOPE                                 |
| ADAEND operator command, 42                        | ADARUN parameter, 11                     |
| ADARUN control statements                          | CMLSIZE                                  |
| example, 22                                        | ADARUN parameter, 12                     |
| syntax, 8                                          | CMSCOPE                                  |
| attached buffer                                    | ADARUN parameter, 11                     |
| parameter to set time limit for hold, 13           | CMSIZE                                   |
| attached buffers                                   | ADARUN parameter, 12                     |
| number of                                          | command queue element                    |
| parameter to specify, 17                           | maximum number of                        |
| automatic startup                                  | parameter to specify, 18                 |
| START parameter, 33                                | parameter to set time limit for hold, 13 |
| on the parameter, oo                               | commands                                 |
| n                                                  | parameter to                             |
| В                                                  | set time limit for completion, 13        |
| 1.11.4                                             | CONNECT operator command, 43             |
| bold, 4                                            | CQTIMER operator subcommand, 52          |
| braces ({}), 5                                     | CQTIMER parameter (NODE statement), 27   |
| brackets ([]), 5                                   | CT                                       |
| BS2000                                             | ADARUN parameter, 13                     |
| ADARUN CMADDR parameter, 9                         | 1,                                       |
| ADARUN CMFIX parameter, 10                         | n                                        |
| ADARUN CMLADDR parameter, 9                        | D                                        |
| ADARUN CMLFIX parameter, 10                        | DDPRINT log buffer size, 30              |
| ADARUN CMLSCOPE parameter, 11                      | default parameter values, 4              |
| ADARUN CMLSIZE parameter, 12                       | ·                                        |
| ADARUN CMSCOPE parameter, 11                       | DEFINE operator command, 43              |
| ADARUN CMSIZE parameter, 12                        | DISABLE operator command, 44             |
| batch or TP task priority                          | DISCONNECT operator command, 44          |
| parameter to specify, 21                           | DISPLAY operator command, 44<br>driver   |
| interprocess communication                         |                                          |
| parameter to limit to users with same logon ID, 15 | restarting (START subcommand), 56        |
| buffer pool                                        | DRIVER and LINK statements, order of, 24 |
| attached                                           | DRIVER statement                         |
| space allocation, 17                               | overview, 36                             |
| buffers                                            | DUMP operator command, 47                |
| parameter for defining, 26                         | _                                        |
|                                                    | E                                        |
| C                                                  |                                          |
|                                                    | ENABLE operator command, 47              |
| choices in syntax, 4                               | end node operation (ADAEND), 42          |
| CLOSE operator command, 43                         | Entire Net-Work parameter statements, 23 |
| CMADDR                                             | examples                                 |
| ADARUN parameter, 9                                | SET operator commands, 55                |
| CMFIX                                              |                                          |
| ADARUN parameter, 10                               | F                                        |
| CMLADDR                                            | -                                        |
| ADARUN parameter, 9                                | FORCE                                    |

| ADARUN parameter, 14                                             | ADARUN parameter, 17                                           |
|------------------------------------------------------------------|----------------------------------------------------------------|
| FORCE operator command, 48                                       | NC                                                             |
| •                                                                | ADARUN parameter, 18<br>NODE                                   |
| G                                                                | statement, overview, 24                                        |
| GROUPS                                                           | node                                                           |
| ADARUN parameter, 15                                             | buffers, defining sizes of, 26                                 |
| -                                                                | name, specifying the, 26                                       |
| H                                                                | operation, verifying, 50                                       |
|                                                                  | NODE statement<br>SNAPERR parameter, 33                        |
| HELP operator command, 48                                        | START parameter, 33                                            |
|                                                                  | NODE, DRIVER, and LINK statements, 24                          |
|                                                                  | normal font, 4                                                 |
| ID Table                                                         | nucleus                                                        |
| parameter to                                                     | BS2000 batch or TP task priority                               |
| allow nucleus to overwrite existing entry, 14                    | parameter to specify, 21                                       |
| specify an alternate, 16                                         | SVC for                                                        |
| IDTNAME                                                          | parameter to specify, 20                                       |
| ADARUN parameter, 16                                             | •                                                              |
| italic, 4                                                        | 0                                                              |
|                                                                  | OPEN operator command, 50                                      |
| L                                                                | optional syntax elements, 5                                    |
|                                                                  | op tional symat elements, s                                    |
| LINK and DRIVER statements, order of, 24                         | Р                                                              |
| link reconnection using CONNECT command, 43                      | Г                                                              |
| LINK statement                                                   | page-fixed buffer pool, 27                                     |
| overview, 36<br>log buffer size                                  | parameter                                                      |
| LOGBUFSZ parameter, 30                                           | syntax conventions, 4                                          |
| LOGBUFSZ subcommand, 53                                          | syntax rules, 5                                                |
| LOG operator subcommand, 53                                      | parameters                                                     |
| LOG= parameter (NODE statement), 29                              | setting ADARUN, 8                                              |
| LOGBUF operator subcommand, 53                                   | using SET operator command to change settings, 51              |
| LOGBUF parameter (NODE statement), 29                            | path length, defining the maximum                              |
| LOGBUFSZ operator subcommand, 53                                 | MAXPATH subcommand, 53 MAXPATH= parameter (NODE statement), 30 |
| LOGBUFSZ parameter (NODE statement), 30                          | PROBE operator command, 50                                     |
| LOGDON                                                           | PROGRAM                                                        |
| LOGDON operator command, 48<br>logging checkpoint and data areas | ADARUN parameter, 19                                           |
| LOG subcommand, 53                                               | punctuation and symbols in syntax, 5                           |
| LOG= parameter, 29                                               |                                                                |
| logging destination                                              | R                                                              |
| LOGBUF parameter, 29                                             |                                                                |
| LOGBUF subcommand, 53                                            | REPLYTIM= parameter (NODE statement), 32                       |
| LOGLOFF operator command, 49                                     | report buffer size for DDPRINT                                 |
| LOGLON operator command, 48                                      | LOGSIZE parameter, 30                                          |
| LOGSIZE parameter (NODE statement), 30                           | required syntax elements, 5                                    |
| LOCTON operator command, 49                                      | RESUME operator command, 51                                    |
| LOGTON operator command, 49<br>lowercase, 4                      | c                                                              |
| LU                                                               | \$                                                             |
| ADARUN parameter, 16                                             | session                                                        |
| 1 ,                                                              | statistics, 8                                                  |
| M                                                                | SVC for                                                        |
| III                                                              | parameter to specify, 20                                       |
| MAXPATH operator subcommand, 53                                  | SET operator command, 51                                       |
| MAXPATH= parameter (NODE statement), 30                          | SET REPLYTIM operator subcommand, 54                           |
| minimum keywords, 4                                              | SET SNAPERR operator subcommand, 54                            |
|                                                                  | snap dumps                                                     |
| N                                                                | snap dumps<br>SET SNAPERR operator command, 54                 |
| MAD                                                              | SNAPERR parameter, 33                                          |
| NAB                                                              | SNAP operator command, 56                                      |

Reference Reference

| statement                                                   | parameter to set size of, 16     |
|-------------------------------------------------------------|----------------------------------|
| syntax conventions, 4                                       | utility control statement        |
| syntax rules, 5                                             | parameter values                 |
| statistics                                                  | default, 4                       |
| operating (session), 8                                      | syntax conventions, 4            |
| stop node operation (snap dump), 47                         | syntax rules, 5                  |
| SUSPEND operator command, 56                                |                                  |
| SVC                                                         | V                                |
| ADARUN parameter, 20                                        | •                                |
| syntax                                                      | VERIFY operator command, 57      |
| conventions, 4                                              | verify remote node operation, 50 |
| rules, 5                                                    | vertical bars ( ), 4             |
| syntax conventions                                          |                                  |
| bold, 4                                                     | W                                |
| braces ({}), 5                                              | **                               |
| brackets ([]), 5                                            | Work pool                        |
| defaults, 4                                                 | intermediate user buffer area    |
| italic, 4                                                   | parameter to set size of, 16     |
| lowercase, 4                                                | •                                |
| minimum keywords, 4                                         |                                  |
| mutually exclusive choices, 4                               |                                  |
| normal font, 4                                              |                                  |
| optional elements, 5                                        |                                  |
| punctuation and symbols, 5                                  |                                  |
| required elements, 5                                        |                                  |
| underlining, 4                                              |                                  |
| uppercase, 4                                                |                                  |
| vertical bars ( ), 4                                        |                                  |
| _                                                           |                                  |
| T                                                           |                                  |
|                                                             |                                  |
| TARGETID                                                    |                                  |
| ADARUN parameter, 21                                        |                                  |
| TASKCTGY                                                    |                                  |
| ADARUN parameter, 21                                        |                                  |
| time                                                        |                                  |
| interval for requests (TIMER= parameter), 34                |                                  |
| request completion, specifying (REPLYTIM= parameter), 32    |                                  |
| specifying "results retrieval" time-out, 27                 |                                  |
| waiting time for results (CQTIMER parameter), 26            |                                  |
| waiting time for results, specifying CQTIMER parameter/sub- |                                  |
| command, 27                                                 |                                  |
| time-out                                                    |                                  |
| CQTIMER, 52                                                 |                                  |
| SET REPLYTIM, 54                                            |                                  |
| timeout control                                             |                                  |
| interregion communication limit                             |                                  |
| parameter to set, 13                                        |                                  |
| TIMER= parameter (NODE statement), 34                       |                                  |
| TRACE parameter                                             |                                  |
| NODE statement, 34                                          |                                  |
| TRACE= parameter                                            |                                  |
| NODE statement, 55                                          |                                  |
| tracing line driver activity                                |                                  |
| TRACE= parameter (NODE statement), 34, 55                   |                                  |
| TROFF parameter, 34                                         |                                  |
| TRON parameter, 34                                          |                                  |
| U                                                           |                                  |
|                                                             |                                  |
| underlining, 4                                              |                                  |
| uppercase, 4                                                |                                  |
| User buffer                                                 |                                  |
| intermediate                                                |                                  |